# ハードウェア リファレンス ガイド

OMEN X by HP

© Copyright 2017 HP Development Company, L.P.

Bluetooth は、その所有者が所有する商標で あり、使用許諾に基づいて HP Inc.が使用し ています。

ここに記載されている情報の内容は、将来 予告なしに変更されることがあります。HP 製品およびサービスに対する保証は、当該 製品およびサービスに付属の限定的保証規 定に明示的に記載されているものに限られ ます。本書のいかなる内容も、当該保証に 新たに保証を追加するものではありませ ん。本書に記載されている製品情報は、日 本国内で販売されていないものも含まれて いる場合があります。本書の内容につきま しては万全を期しておりますが、本書の技 術的あるいは校正上の誤り、省略に対して は、責任を負いかねますのでご了承くださ い。

改訂第 1 版:2017 年 10 月

初版:2017 年 9 月

製品番号:L05970-292

#### **製品についての注意事項**

このガイドでは、ほとんどのモデルに共通 の機能について説明します。一部の機能 は、お使いのコンピューターでは使用でき ない場合があります。

#### **ソフトウェア条項**

このコンピューターにプリインストールさ れている任意のソフトウェア製品をインス トール、複製、ダウンロード、またはその 他の方法で使用することによって、お客様 は HP EULA の条件に従うことに同意したも のとみなされます。これらのライセンス条 件に同意されない場合、未使用の完全な製 品(付属品を含むハードウェアおよびソフ トウェア)を 14 日以内に返品し、販売店の 返金方針に従って返金を受けてください。

より詳しい情報が必要な場合またはコン ピューターの代金の返金を要求する場合 は、販売店に問い合わせてください。

### **このガイドについて**

- **警告!**回避しなければ死亡または重傷に至る**可能性のある**危険な状況を示します。
- **注意:**回避しなければ軽度または中度の傷害に至る**可能性のある**危険な状況を示します。
- **重要:**重要と考えられるものの、危険性に関わるとは見なされない情報を示します(本体の損傷に関 する記載など)。この注意事項は、説明に沿って正しく操作しなければ、データの損失やハードウェ アまたはソフトウェアの破損を引き起こす可能性があることをユーザーに警告します。また、概念を 説明したり、タスクを完了したりするための重要な情報を示します。
- **注記:**本文の重要なポイントを強調または補足する追加情報を示します。
- **ヒント:**タスクを完了させるために役立つヒントを示します。

# 目次

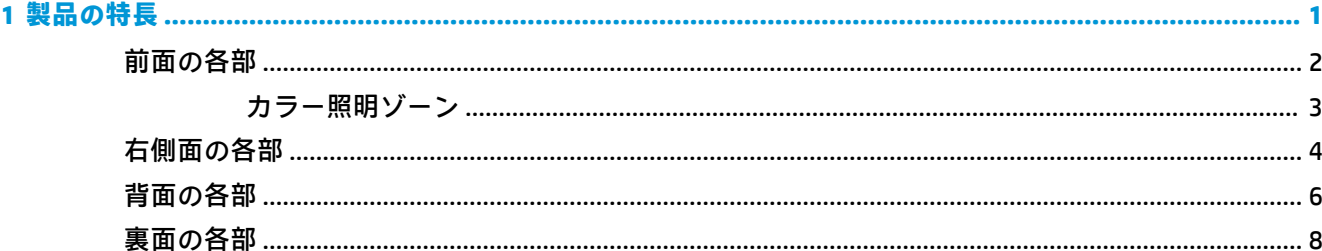

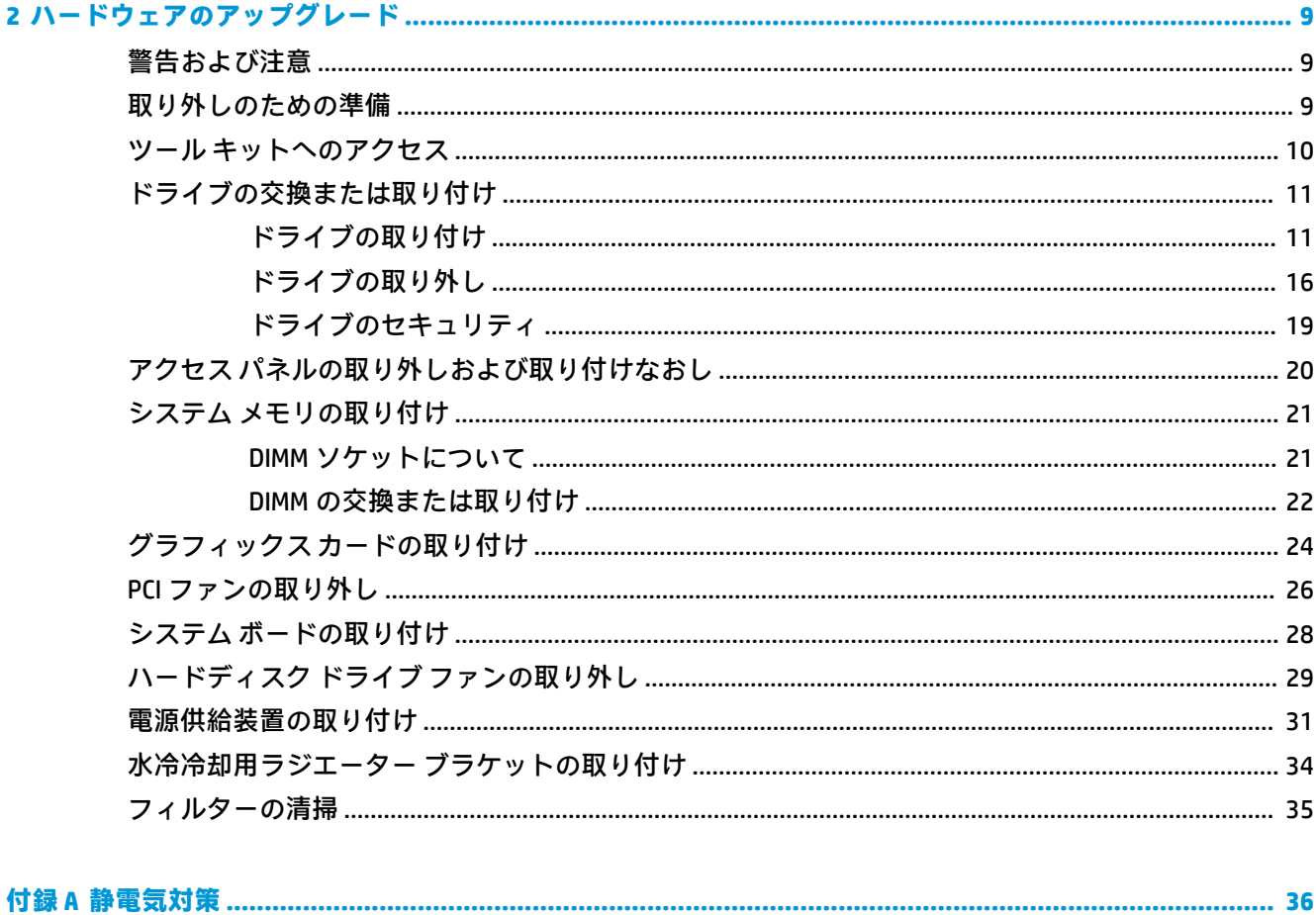

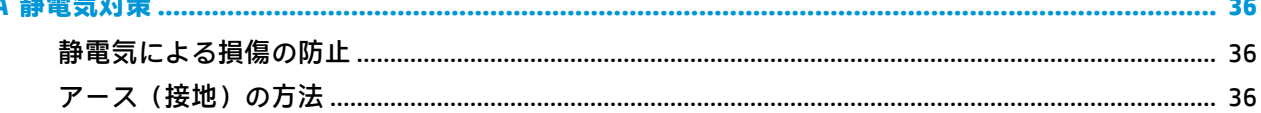

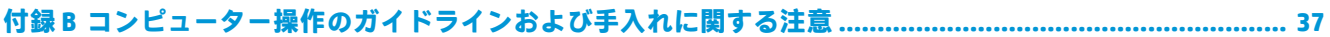

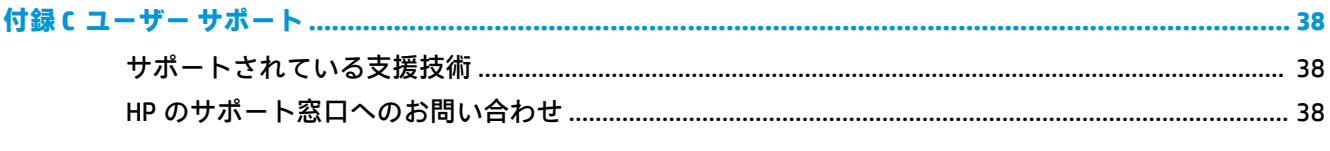

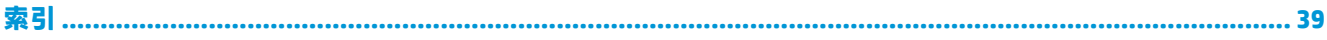

# <span id="page-6-0"></span>**1 製品の特長**

OMEN X by HP は、高パフォーマンスでカスタマイズおよび拡張が可能なゲーミング タワー PC です。

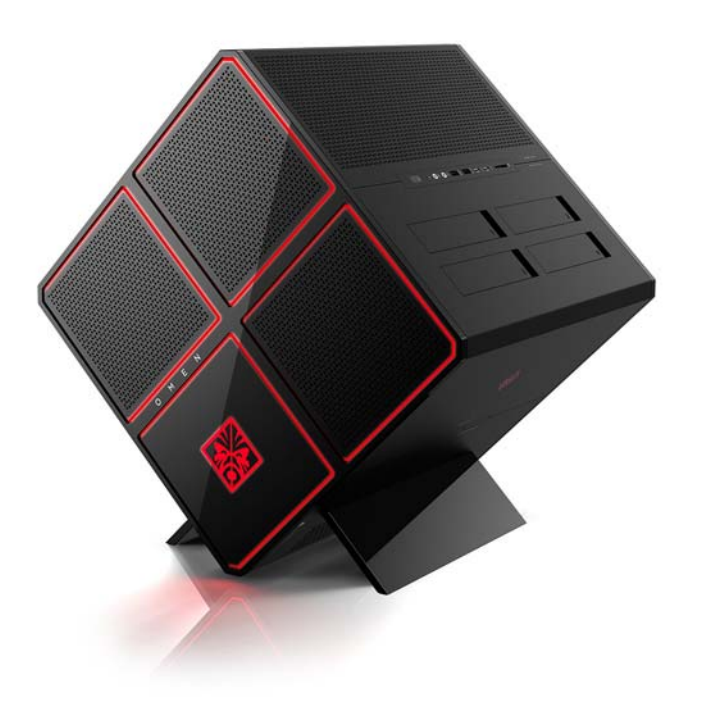

**注記:**製品の色や機能は図と異なる場合があります。

## <span id="page-7-0"></span>**前面の各部**

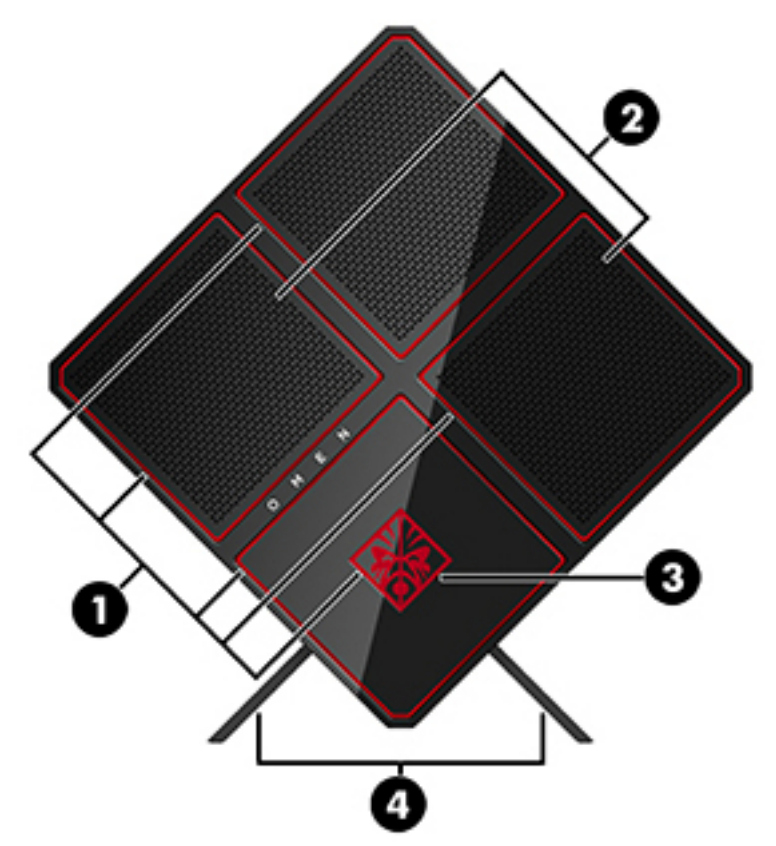

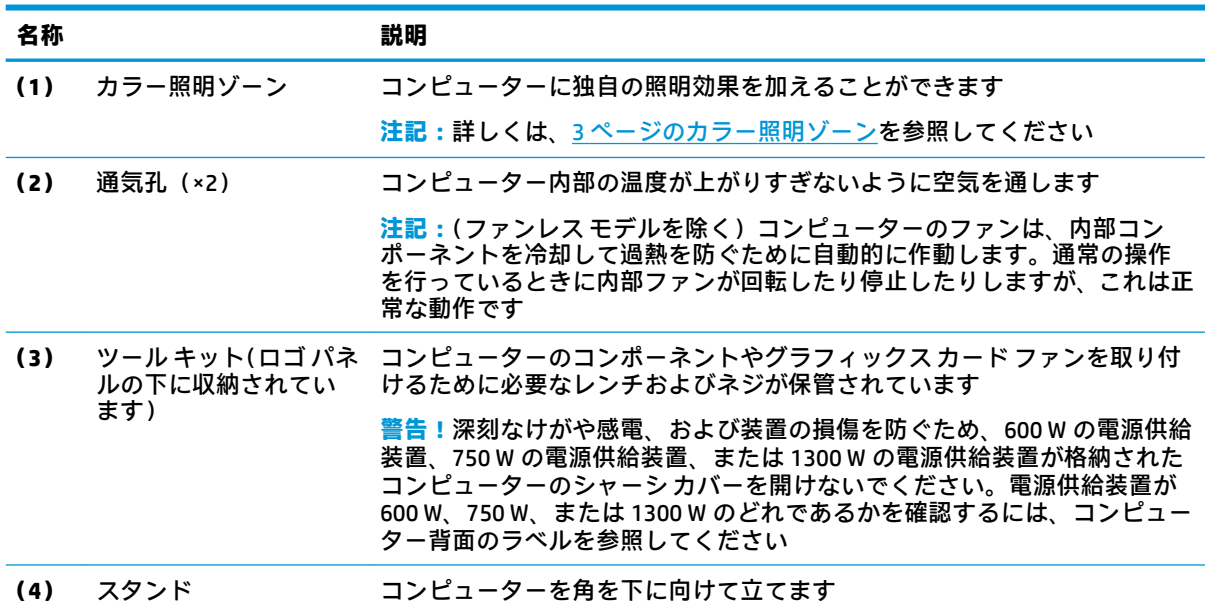

### <span id="page-8-0"></span>**カラー照明ゾーン**

このコンピューターには、9 つのプログラム可能なカラー照明ゾーンがあります。[OMEN Control] (OMEN コントロール)を使用して、各ゾーンまたはゾーン グループの色をカスタマイズすることで、 独自の照明効果を加えることができます。

**注記:**工場出荷時にはすべてのカラー照明ゾーンは赤色に設定されています。

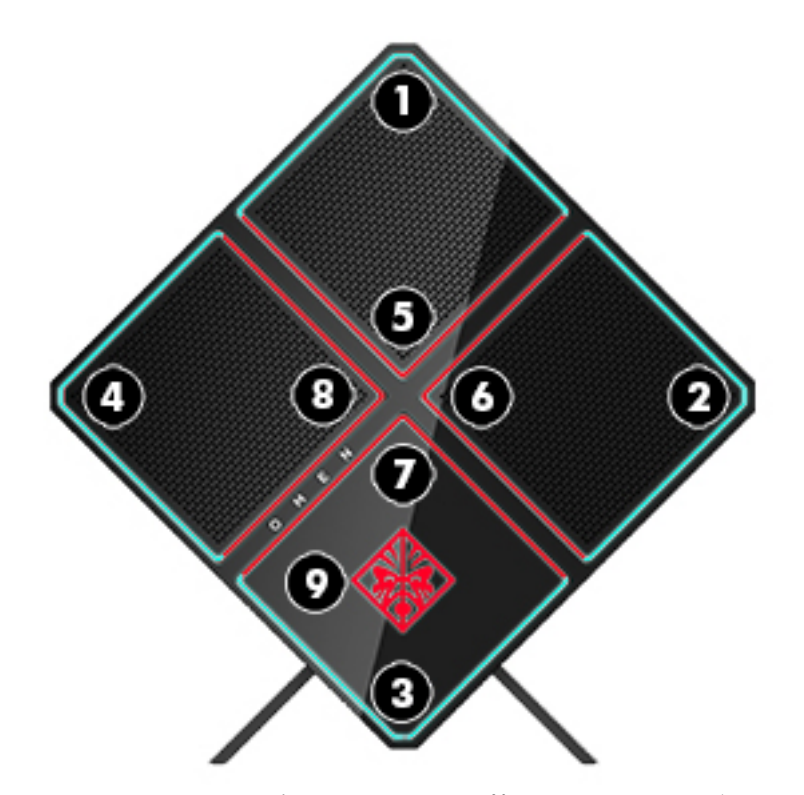

[OMEN Control]では、次の 5 つのカラー効果をカスタマイズできます。

- シングル カラー:9 つのカラー照明ゾーンそれぞれの照明を固定します。
- カラー ショー:最大 4 つのフェーズ(すべてのカラー照明ゾーンの配色設定)をカスタマイズし ます。カラー照明ゾーンの色は別のフェーズに順次変化します。
- システム モニター:コンピューターのさまざまなハードウェアの指標(CPU の使用率、CPU の温 度、GPU の使用率、または GPU の温度)をカラー照明ゾーンで示すようにカスタマイズします。
- オーディオ ショー:出力音量に合わせてカラー照明ゾーンの輝度が変化します。
- 消灯:すべてのカラー照明ゾーンがオフになります。

[OMEN Command Center]を開いて照明効果をカスタマイズするには、以下の操作を行います。

**▲** タスクバーの**[OMEN]**アイコンをクリックします。

## <span id="page-9-0"></span>**右側面の各部**

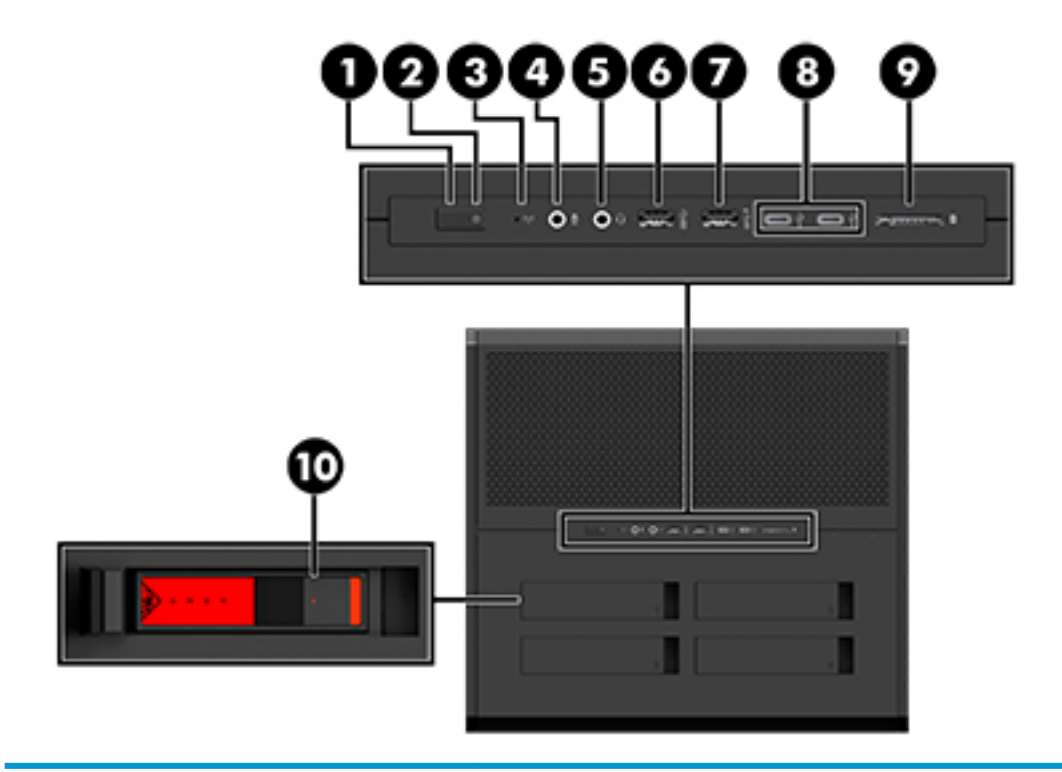

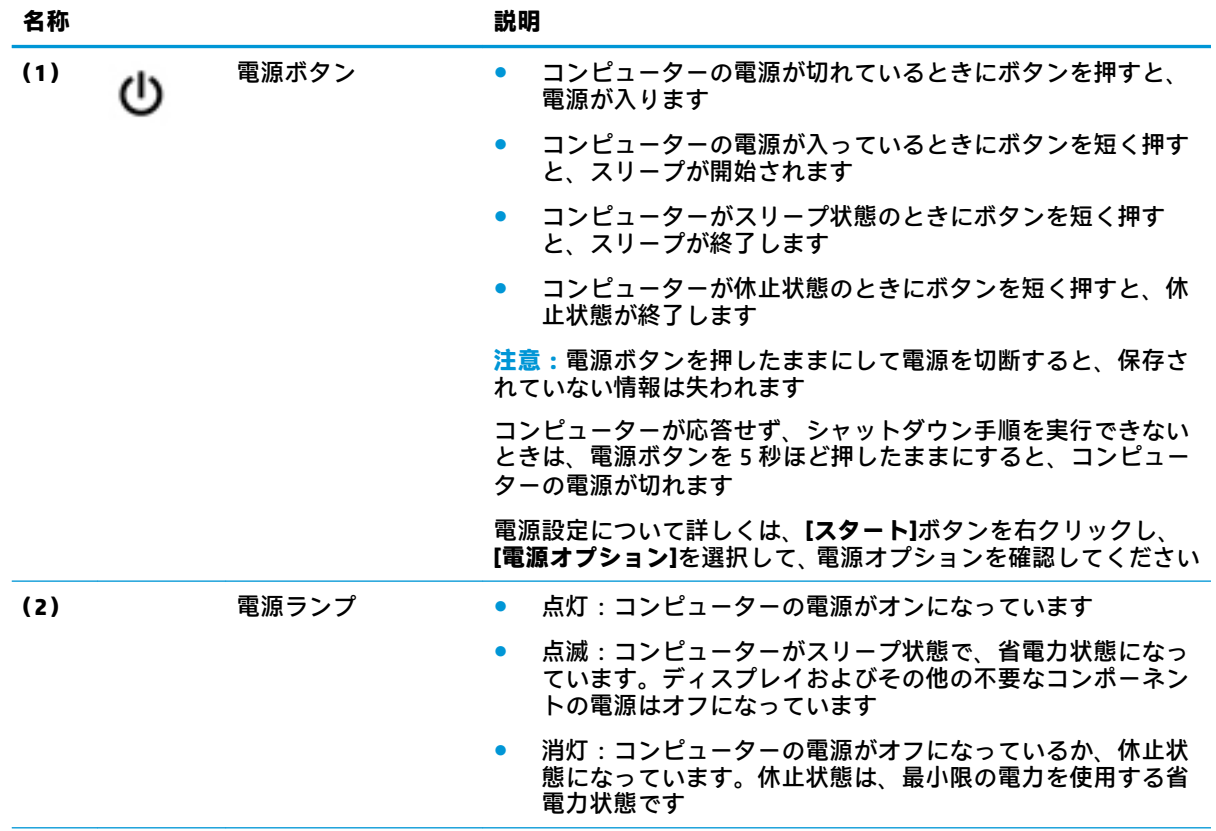

<span id="page-10-0"></span>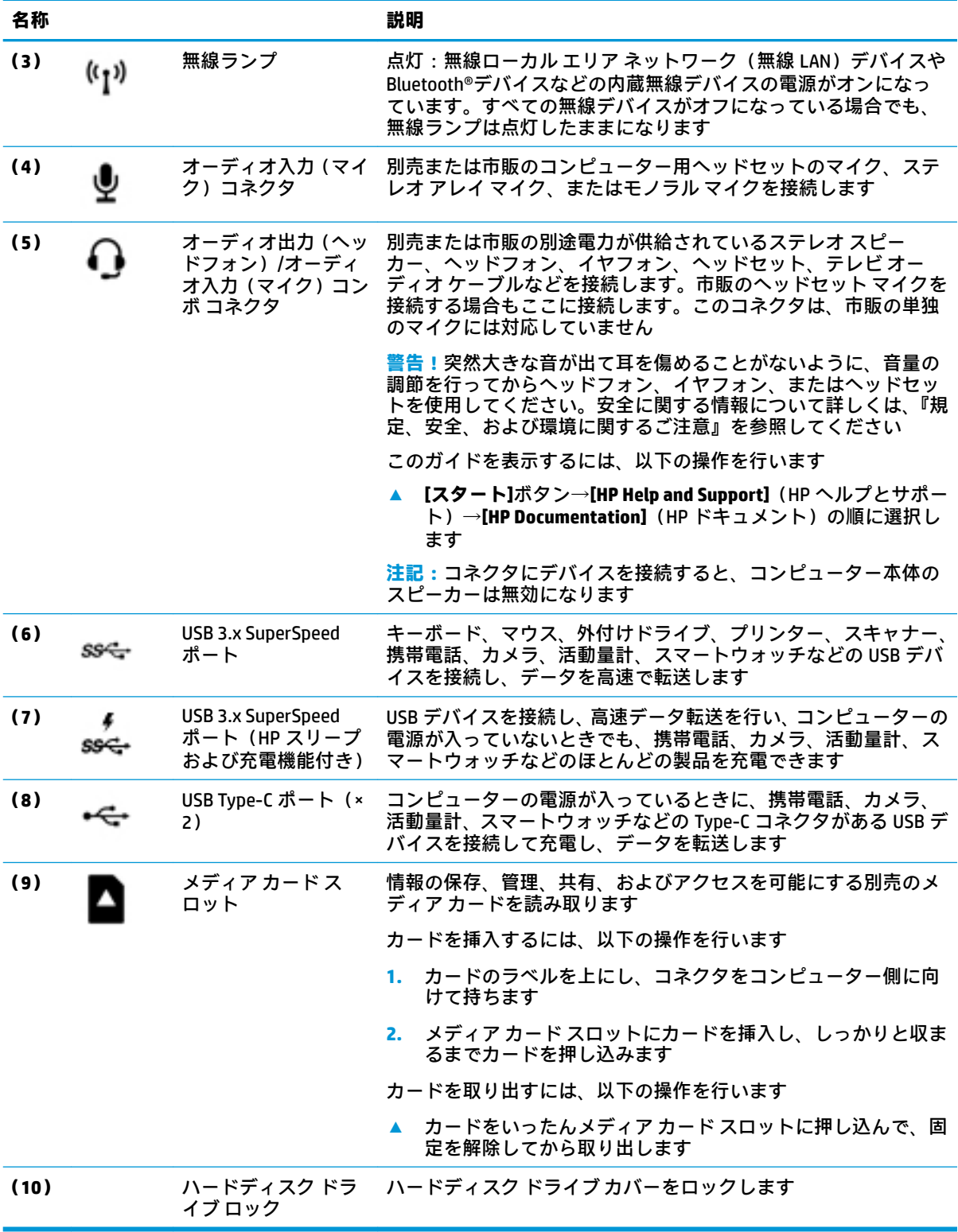

## <span id="page-11-0"></span>**背面の各部**

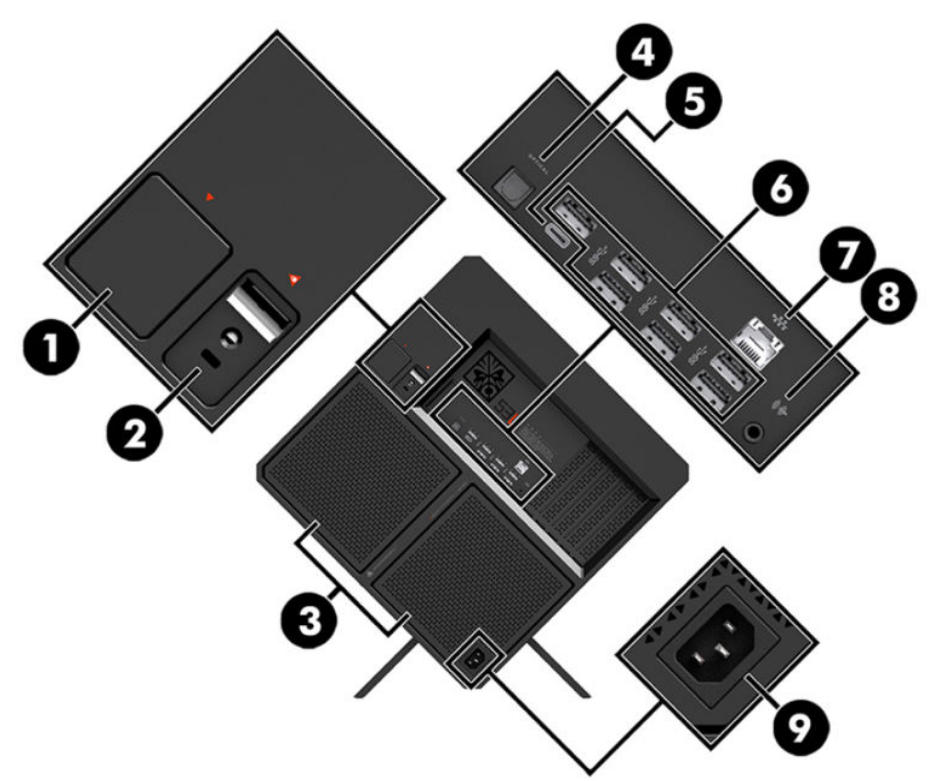

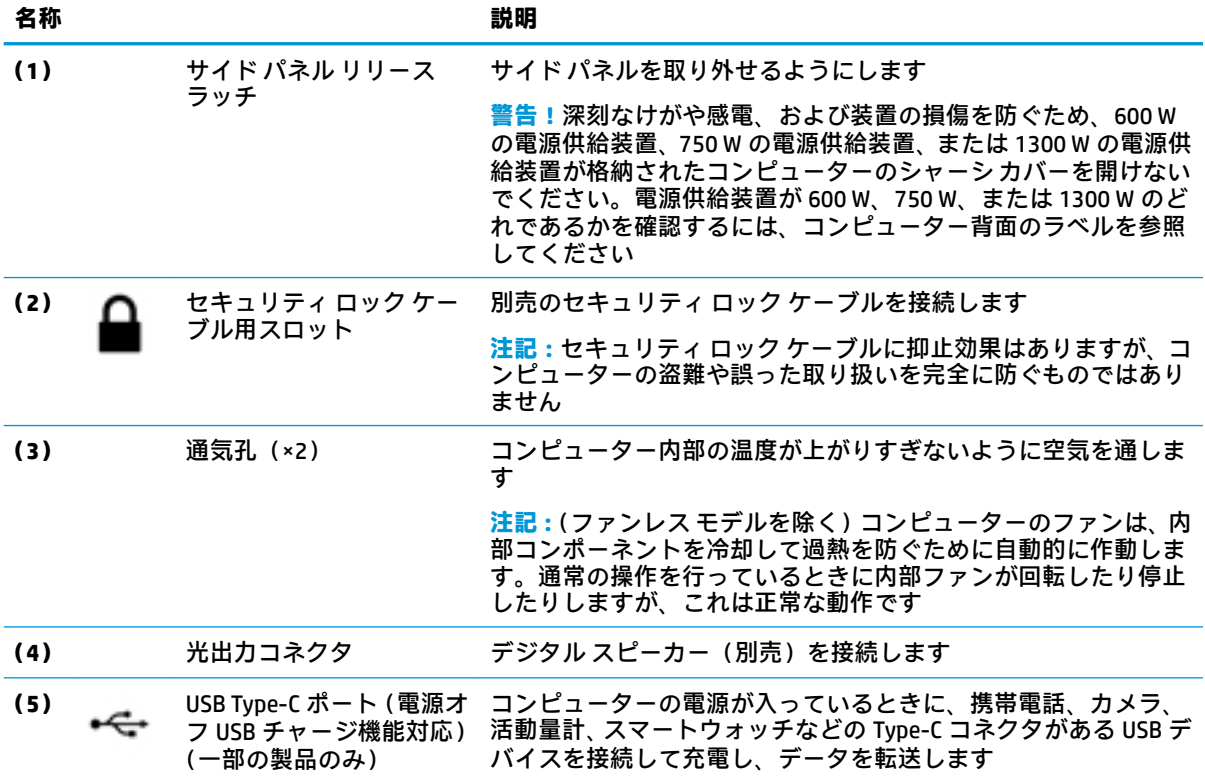

<span id="page-12-0"></span>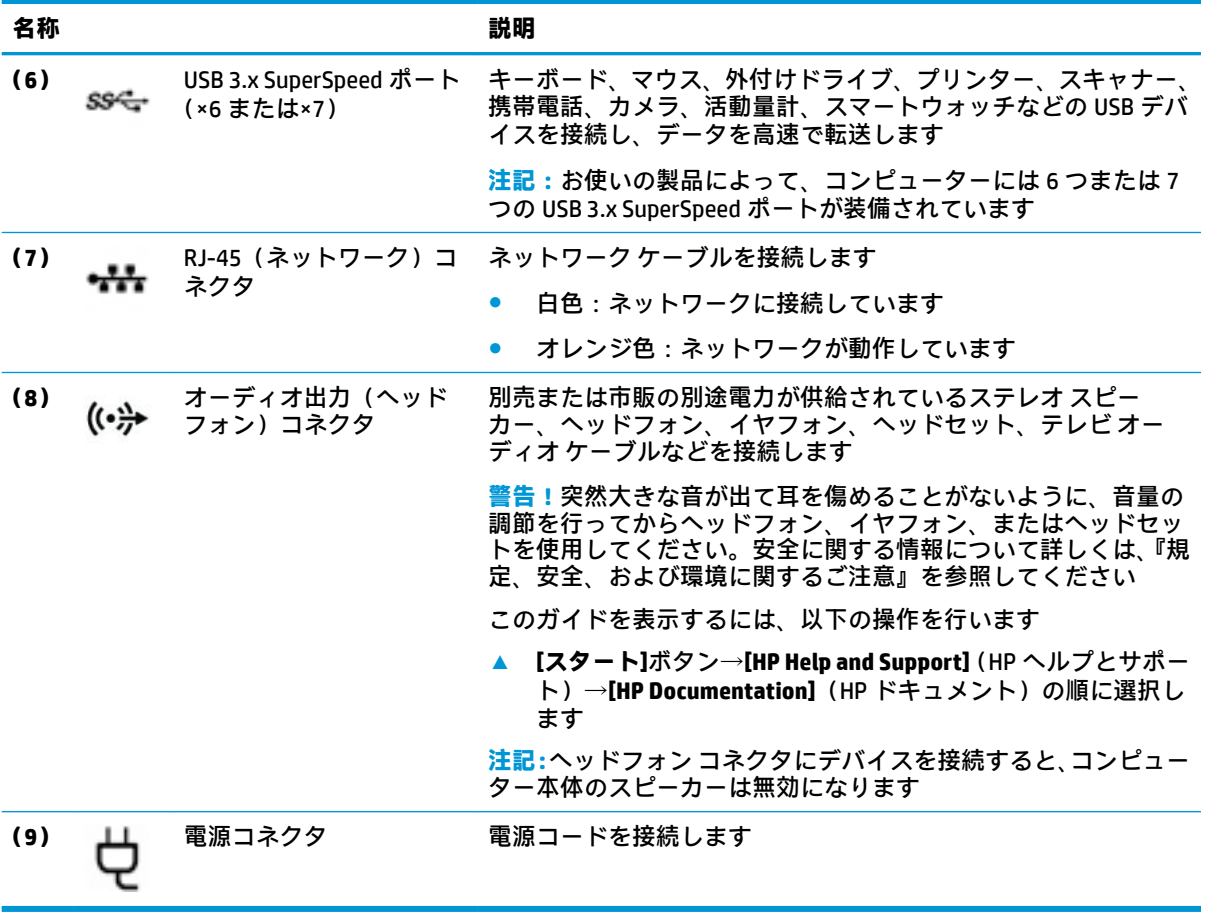

<span id="page-13-0"></span>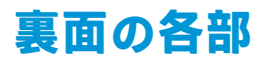

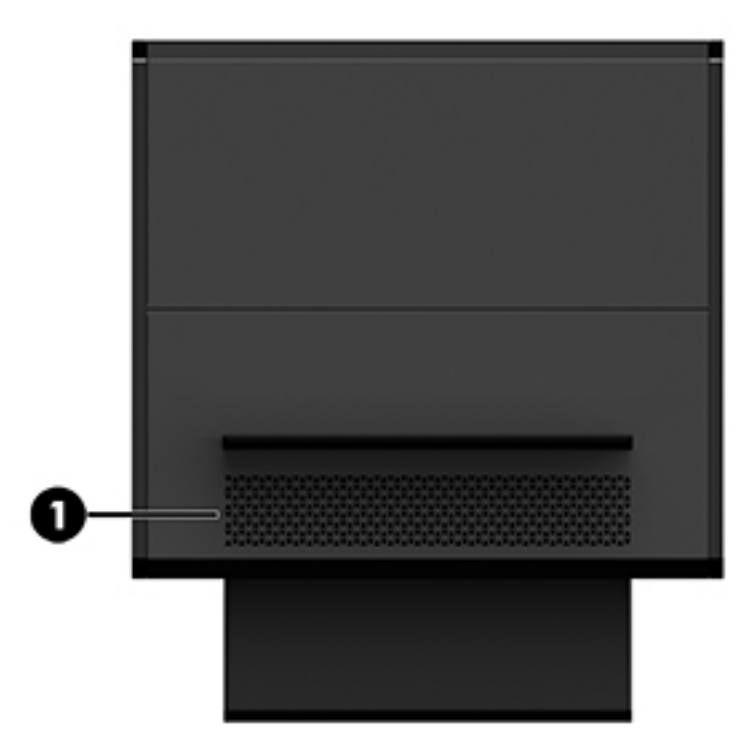

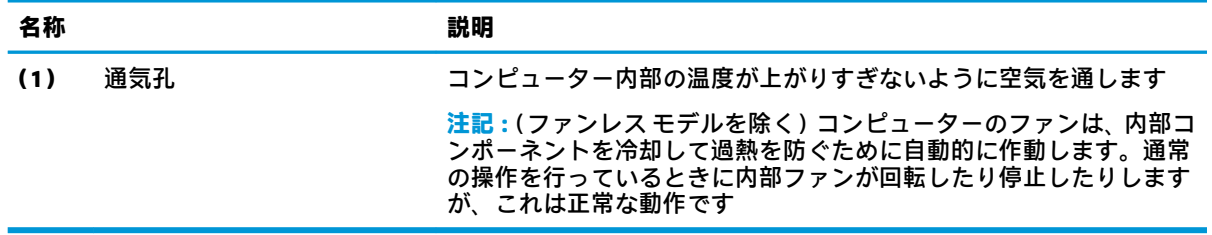

## <span id="page-14-0"></span>**2 ハードウェアのアップグレード**

### **警告および注意**

アップグレードを行う前に、該当する手順、注意、および警告を必ずよくお読みください。

**警告!**感電、火傷、火災などの危険がありますので、以下の点に注意してください。

- 作業を行う前に、電源コードを電源コンセントから抜き、本体内部の温度が十分に下がっている ことを確認してください。
- 必ず電源コードのアース端子を使用してアース(接地)してください。アース端子は、製品を安 全に使用するための重要な装置です。
- 電源コードは、製品の近くの手が届きやすい場所にあるアースされた電源コンセントに差し込ん でください。

操作する人の健康を損なわないようにするため、『快適に使用していただくために』をお読みくださ い。このガイドでは、正しい作業環境の整え方について説明し、快適でけがを防ぐための姿勢および 作業上の習慣に関するガイドラインを提供しています。また、電気的および物理的安全基準に関する 情報も提供しています。『快適に使用していただくために』は、HP の Web サイト、[http://www.hp.com/](http://www.hp.com/ergo/) [ergo/](http://www.hp.com/ergo/) (英語サイト)から[日本語]を選択することで表示できます。

**警告!**内部には通電する部品や可動部品が含まれています。

アクセス パネル等を取り外す前に、電源コードをコンセントから抜き、装置への外部電源の供給を遮 断してください。

装置を再び外部電源に接続する前に、取り外したアクセス パネルを元の位置にしっかりと取り付けな おしてください。

**重要:**静電気の放電によって、コンピューターや別売の電気部品が破損することがあります。以下の 作業を始める前に、アースされた金属面に触れるなどして、身体にたまった静電気を放電してくださ い。詳しくは、36 [ページの「静電気対策」を](#page-41-0)参照してください。

### **取り外しのための準備**

新しい部品を取り付けるか既存の部品を交換するかに応じて、必要な場合は以下の取り外しの手順を 行います。

- **1.** USB フラッシュ ドライブなどのすべてのリムーバブル メディアをコンピューターから取り出し ます。
- **2.** オペレーティング システムを適切な手順でシャットダウンしてコンピューターの電源を切って から、外付けデバイスの電源もすべて切ります。
- **3.** 電源コードを電源コンセントから抜き、コンピューターからすべての外付けデバイスを取り外し ます。
- **重要:**コンピューターが電源コンセントに接続されていると、電源が入っていなくてもシステム ボードには常に電気が流れています。感電や内部部品の損傷を防ぐため、コンピューターのカ バーを開ける場合は、電源を切るだけでなく、必ず事前に電源コードをコンセントから抜いてく ださい。

### <span id="page-15-0"></span>**ツール キットへのアクセス**

ツール キットには以下のものが含まれています。

- ハードディスク ドライブ/電源供給装置ツール
- ネジ回し/レンチ(片側がプラスのネジ回しで、片側が六角レンチ)。六角ネジはグラフィックス カードとシステム ファン(ラジエーター)に使用されています
- ネジ

ロゴ カバーをケースから取り外し**(1)**、ケース**(2)**からケーブルを取り外します。ツール キット **(3)**は、ロゴ カバーの下に収納されています。

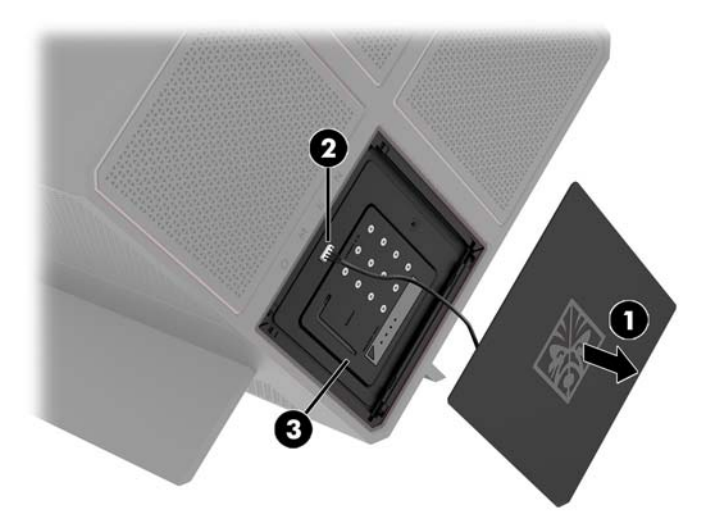

### <span id="page-16-0"></span>**ドライブの交換または取り付け**

ケースには 4 つのハードディスク ドライブ ベイがあります。

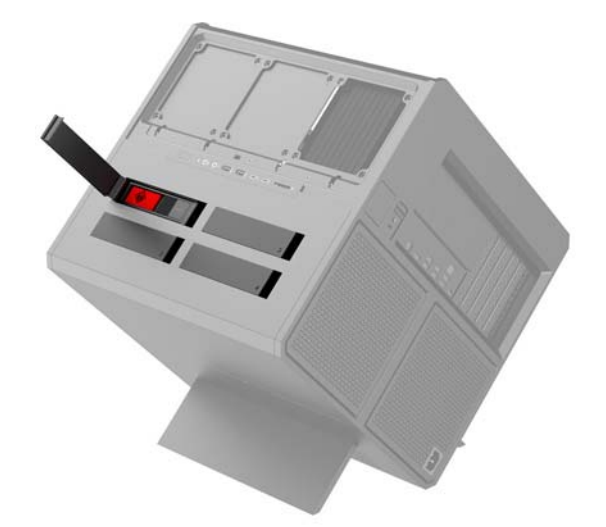

ケースは以下の 3 種類のドライブをサポートしています。

- 3.5 インチ ハードディスク ドライブ
- 2.5 インチ ソリッドステート ドライブ
- U.2 ドライブ

**注記:**U.2 ハードディスク ドライブは、右上のドライブ ベイにのみ取り付けることができます。

### **ドライブの取り付け**

- **1.** 部品を取り外せるようにコンピューターを準備します(9 [ページの取り外しのための準備](#page-14-0))。
- **2.** ハードディスク ドライブ カバーの右側を引き上げ、カバーを左方向に回転させます。カバーは ケースから外れません。

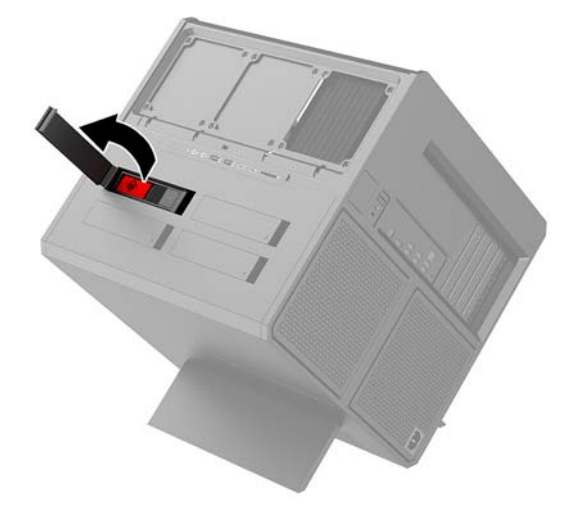

**3.** ドライブ ケージ ラッチを左方向にスライドさせ**(1)**、プル タブを使用してドライブ ケージを ケースから引き出します**(2)**。

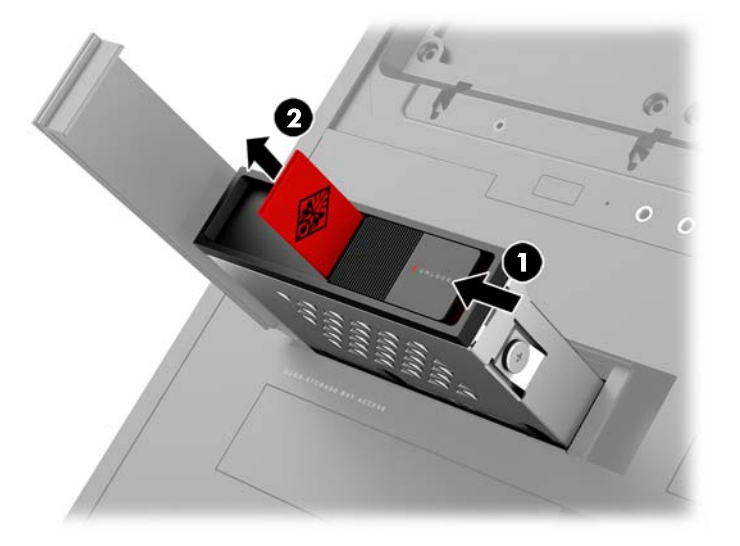

- **4.** すべてのドライブは、ネジを使用してドライブ ケージに固定する必要があります。ネジの位置は 以下のとおりです。
	- **(1)**3.5 インチ ハードディスク ドライブおよび U.2 ドライブ
	- **(2)**2.5 インチ ソリッドステート ドライブ
	- **注記:**U.2 ドライブをドライブ ケージに取り付ける前に、まずドライブをドライブ アダプター ブ ラケットに取り付ける必要があります。

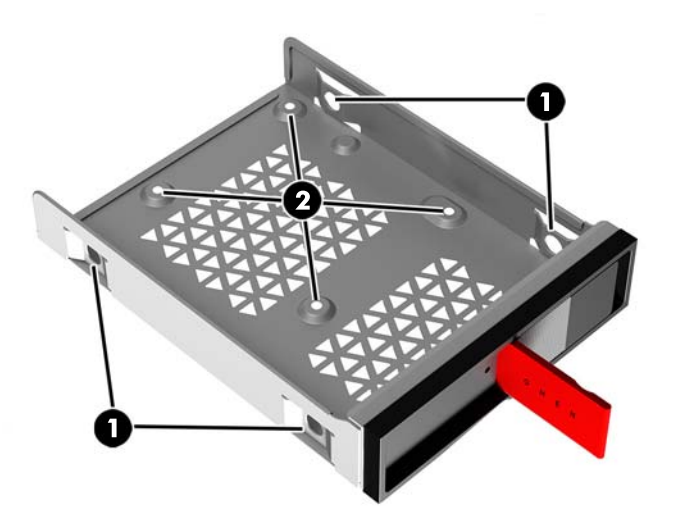

- **5.** ドライブ ケージにドライブを取り付けるには、以下の操作を行います。
	- **a. 3.5 インチ ハードディスク ドライブ:** ドライブをドライブ ケージに挿入し、4 本の取り付 けネジを取り付けます。

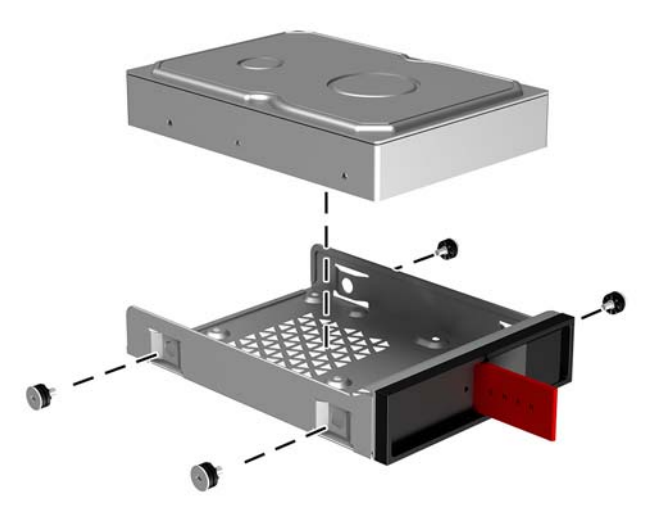

**b. 2.5 インチ ソリッドステート ドライブ:** ドライブをドライブ ケージに挿入し**(1)**、4 本の 取り付けネジを取り付けます**(2)**。

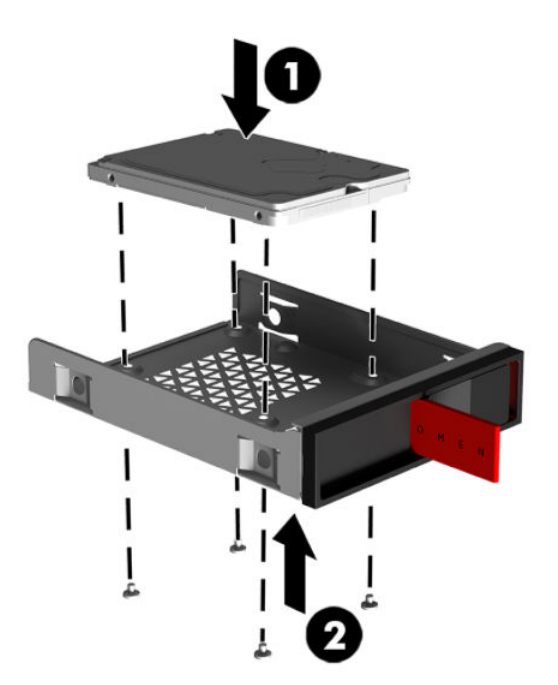

**c. U.2 ドライブ:** ドライブをアダプター ブラケットに挿入し、4 本のネジで固定します**(1)**。 アダプター ブラケット アセンブリをドライブ ケージに挿入し**(2)**、4 本の取り付けネジを 取り付けます**(3)**。

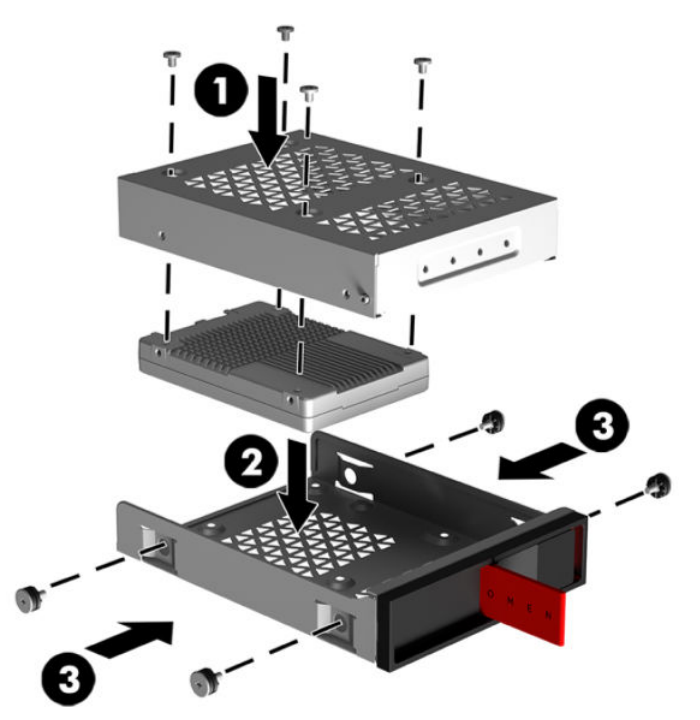

**6.** ドライブ ケージをドライブ ベイに挿入し**(1)**、ドライブ ケージ ラッチを右方向にスライドさせ て**(2)**ドライブ ケージを固定します。

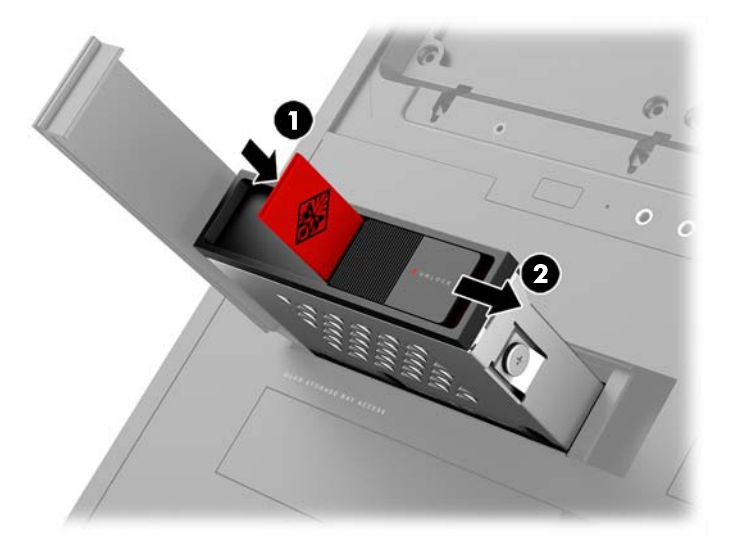

**7.** ハードディスク ドライブ カバーを右方向に回転させ、所定の位置に固定されるまで押し込みま す。

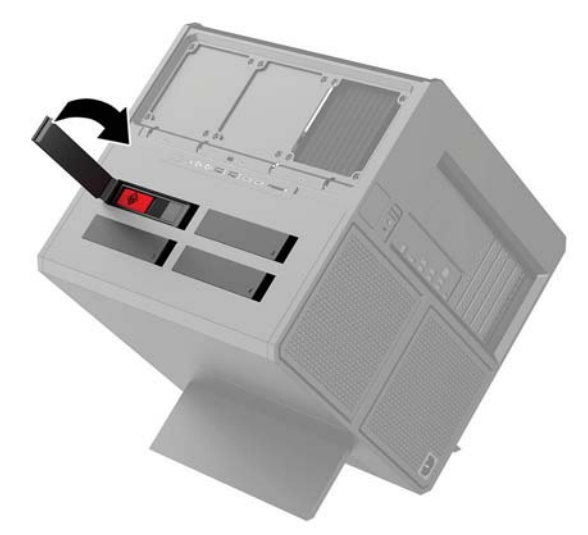

### <span id="page-21-0"></span>**ドライブの取り外し**

- **重要:**ハードディスク ドライブを取り外すときは、新しいハードディスク ドライブにデータを移動で きるように、必ず事前にドライブ内のデータをバックアップしておいてください。
	- **1.** 部品を取り外せるようにコンピューターを準備します(9 [ページの取り外しのための準備](#page-14-0))。
	- **2.** ハードディスク ドライブ カバーの右側を引き上げ、カバーを左方向に回転させます。カバーは ケースから外れません。

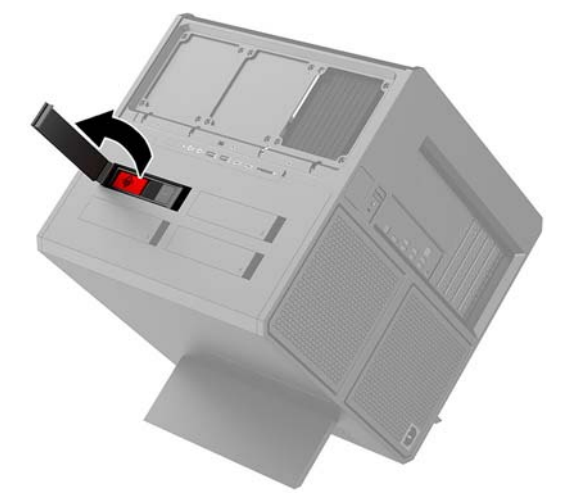

**3.** ドライブ ケージ ラッチを左方向にスライドさせ**(1)**、プル タブを使用してドライブ ケージを ケースから引き出します**(2)**。

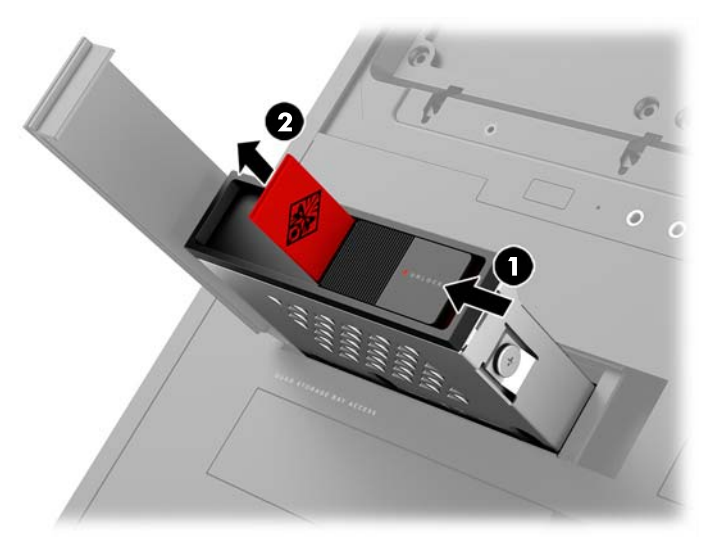

- **4.** ドライブをドライブ ケージから取り外すには、以下の操作を行います。
	- **a. 3.5 インチ ハードディスク ドライブ:** ケージの両側から 4 本の取り付けネジを取り外し **(1)**、ドライブを持ち上げてケージから取り出します**(2)**。

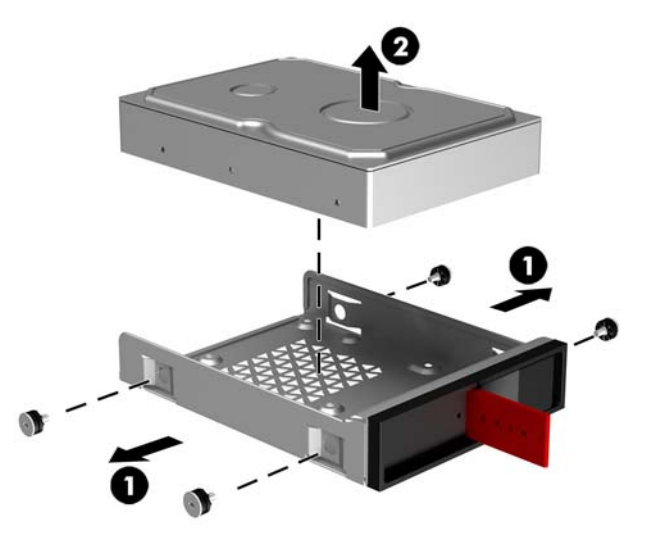

**b. 2.5 インチ ソリッドステート ドライブ:** ケージの下から 4 本の取り付けネジを取り外し **(1)**、ドライブを持ち上げてケージから取り出します**(2)**。

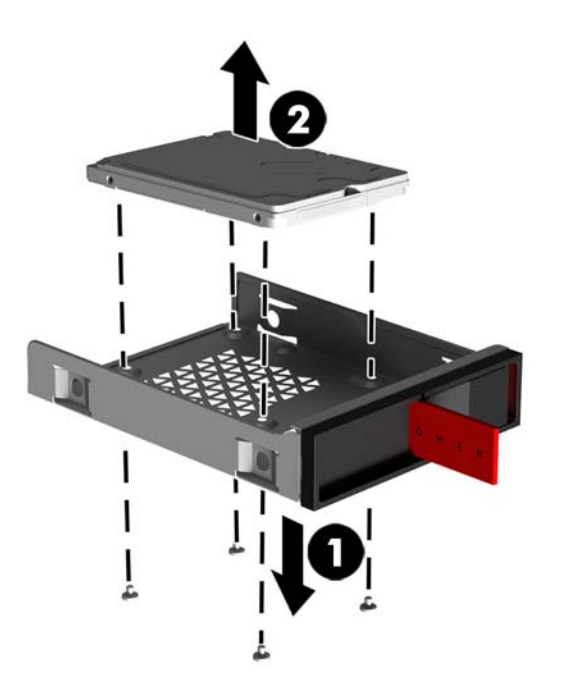

**c. U.2 ドライブ:** ドライブ アダプター ブラケット アセンブリをドライブ ケージに固定してい る 4 本の取り付けネジを取り外します**(1)**。アダプター ブラケット アセンブリを持ち上げ てドライブ ケージから取り出し**(2)**、ドライブをアダプター ブラケット アセンブリに固定 している 4 本のネジを取り外します**(3)**。次に、アダプター ブラケット アセンブリからド ライブを取り外します。

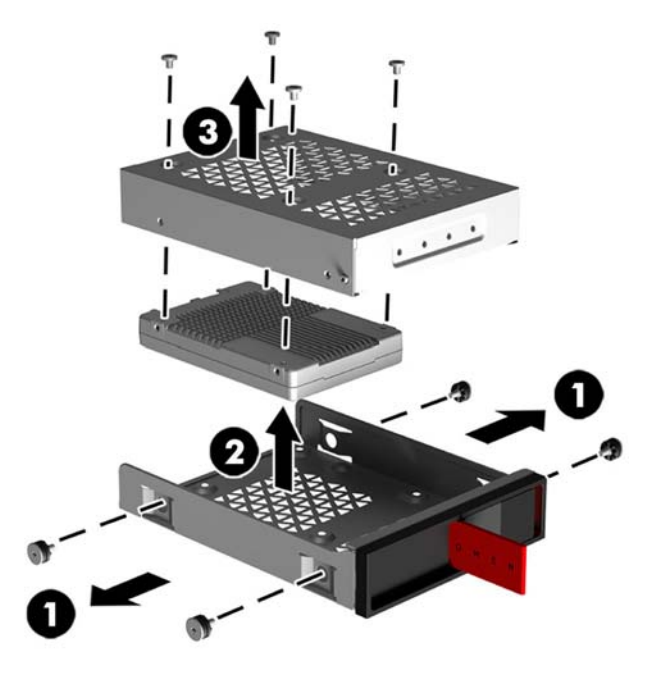

### <span id="page-24-0"></span>**ドライブのセキュリティ**

ハードディスク ドライブのプル タブをドライブ ケージに挿入して、ドライブの不正な取り出しを防 ぐことができます。

**1.** ハードディスク ドライブ カバーの右側を引き上げ、カバーを左方向に回転させます。カバーは ケースから外れません。

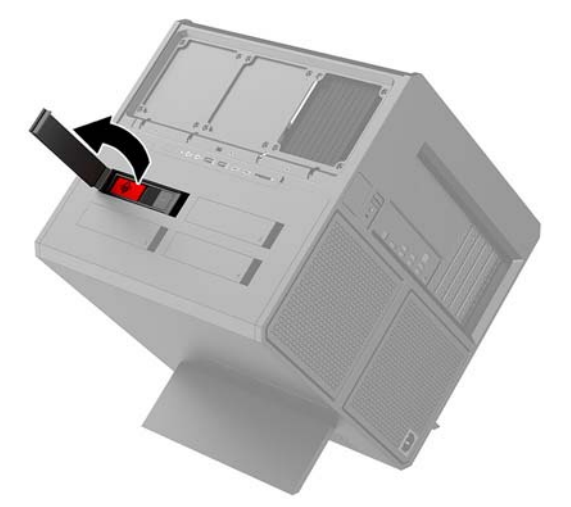

**2.** ドライブ ケージの外側からプル タブをドライブ ケージに挿入して、外側からプル タブを引っ張 れないようにします。

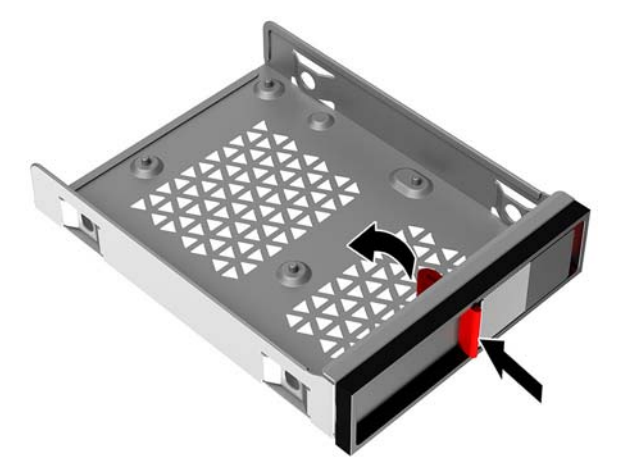

**3.** プル タブを使用できないときにハードディスク ドライブを取り外すには、ドライブ ケージ ラッ チを左方向にスライドさせて**(1)**、ツール キット(10 ページのツール [キットへのアクセス](#page-15-0))の 中のセキュリティ ツールをドライブ ケージに挿入し**(2)**、ケージをコンピューターから引き出 します**(3)**。

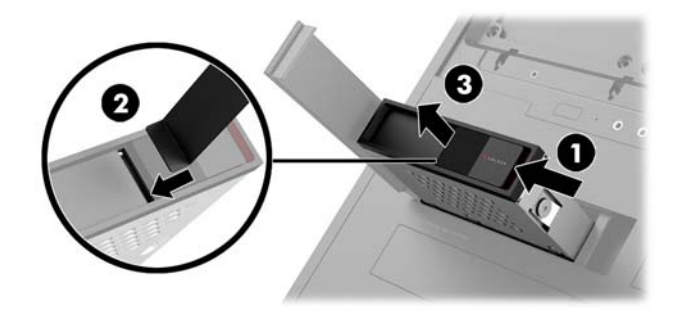

### <span id="page-25-0"></span>**アクセス パネルの取り外しおよび取り付けなおし**

内部部品にアクセスするには、アクセス パネルを以下の手順で取り外す必要があります。

- **1.** 部品を取り外せるようにコンピューターを準備します(9 [ページの取り外しのための準備](#page-14-0))。
- **2.** アクセス パネルを固定するプラスのネジが取り付けられている場合は、ネジ**(1)**を取り外しま す。
- **3.** リリース ボタンを押し**(2)**、アクセス パネルを回転させてコンピューターから取り外します **(3)**。

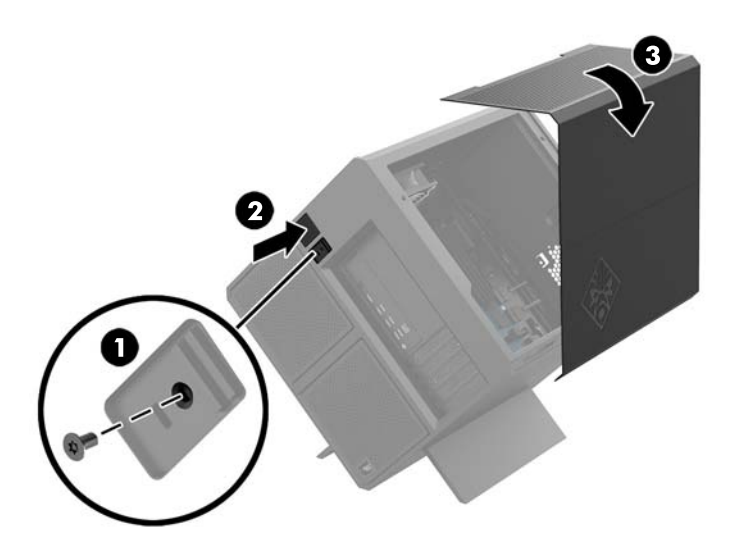

アクセス パネルを取り付けなおすには、コンピューターに合わせてアクセス パネルを回転させて、ネ ジを取り付けなおします。

### <span id="page-26-0"></span>**システム メモリの取り付け**

お使いのコンピューターは、ダブル データ レート 4 シンクロナス DRAM(DDR4-SDRAM)デュアル イ ンライン メモリ モジュール(DIMM)を装備しています。システム ボード上にある 4 つのメモリ ソ ケットには、最大 32 GB のメモリを取り付けることができます。

システムのパフォーマンスを最大まで高めるには、以下の仕様を満たす 1.2 ボルト DDR4-SDRAM DIMM を使用することをおすすめします。

- 業界標準の 288 ピン
- アンバッファード非 ECC PC4-19200 DDR4-2400 MT/s 準拠(DDR4-2133 にダウングレード)
- アンバッファード非 ECC PC4-17000 DDR4-2133 MT/s 準拠
- CAS レイテンシ 15(DDR4/2133 MT/s、15-15-15 タイミング)をサポート
- JEDEC (Joint Electronic Device Engineering Council)の仕様に準拠

このコンピューターでは以下の機能やデバイスがサポートされます。

- 512 メガビット、1 ギガビット、2 ギガビット、4 ギガビット、および 8 ギガビットの非 ECC メモ リ テクノロジ
- 片面および両面 DIMM

**注記:**サポートされない DIMM が取り付けられている場合、システムは正常に動作しません。

#### **DIMM ソケットについて**

システム ボードには 4 つの DIMM ソケットがあり、1 つのチャネルについて 2 つのソケットがありま す。ソケットには DIMM1、DIMM2、DIMM3、および DIMM4 の番号が付けられています。DIMM1 および DIMM3 ソケットはメモリ チャネル A で動作し、DIMM2 および DIMM4 ソケットはメモリ チャネル B で 動作します。

パフォーマンスを向上させるには、DIMM4、DIMM2、DIMM3、DIMM1 の順序でメモリ モジュールを取 り付けます。DIMM1 がプロセッサに最も近いソケットです。

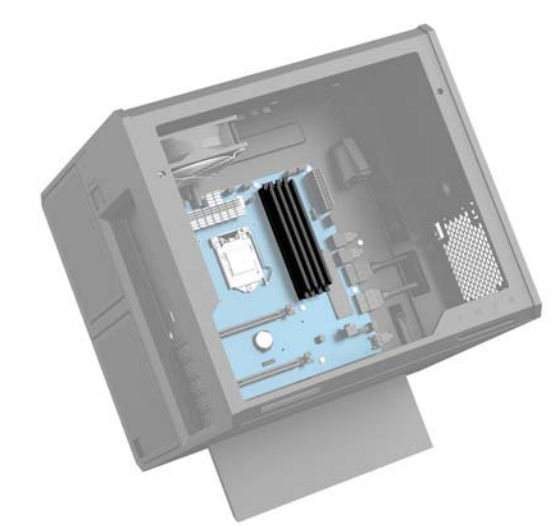

取り付けられている DIMM に応じて、システムは自動的にシングル チャネル モード、デュアル チャネ ル モード、またはフレックス モードで動作します。

- <span id="page-27-0"></span>● 1 つのチャネルの DIMM ソケットにのみ DIMM が取り付けられている場合、システムはシングル チャネル モードで動作します。
- チャネル A の DIMM の合計メモリ容量とチャネル B の DIMM の合計メモリ容量が等しい場合、シ ステムはより高性能なデュアル チャネル モードで動作します。
- チャネル A の DIMM のメモリ容量とチャネル B の DIMM のメモリ容量が異なる場合、システムは フレックス モードで動作します。フレックス モードでは、最も容量の小さいメモリが取り付け られているチャネルがデュアル チャネルに割り当てられるメモリの総量を表し、残りはシングル チャネルに割り当てられます。1 つのチャネルのメモリ容量が他方よりも多い場合は、多い方を チャネル A に割り当てる必要があります。
- どのモードでも、最高動作速度はシステム内で最も動作の遅い DIMM によって決定されます。

#### **DIMM の交換または取り付け**

**重要:**メモリ モジュールの取り付けまたは取り外しを行う場合は、電源コードを抜いて電力が放電さ れるまで約 30 秒待機してから作業する必要があります。コンピューターが電源コンセントに接続さ れている場合、電源が入っているかどうかに関係なく、メモリ モジュールには常に電気が流れていま す。電気が流れている状態でメモリ モジュールの着脱を行うと、メモリ モジュールまたはシステム ボードを完全に破損するおそれがあります。

お使いのメモリ モジュール ソケットの接点には、金メッキが施されています。メモリを増設する場合 は、接点の金属が異なるときに生じる酸化や腐食を防ぐために、金メッキされたメモリ モジュールを 使用してください。

静電気の放電によって、コンピューターやオプション カードの電子部品が破損することがあります。 以下の作業を始める前に、アース(接地)された金属面に触れるなどして、身体にたまった静電気を 放電してください。詳しくは、36 [ページの「静電気対策」を](#page-41-0)参照してください。

メモリ モジュールを取り扱うときは、接点に触れないよう注意してください。接点に触れると、モ ジュールを損傷するおそれがあります。

- **1.** 部品を取り外せるようにコンピューターを準備します(9 [ページの取り外しのための準備](#page-14-0))。
- **2.** アクセス パネルを取り外します(20 ページのアクセス [パネルの取り外しおよび取り付けなお](#page-25-0) [し\)](#page-25-0)。
- **3.** DIMM を取り出すには、DIMM の両側にあるラッチをそれぞれ外側に押し**(1)**、ソケットから DIMM を引き出します**(2)**。

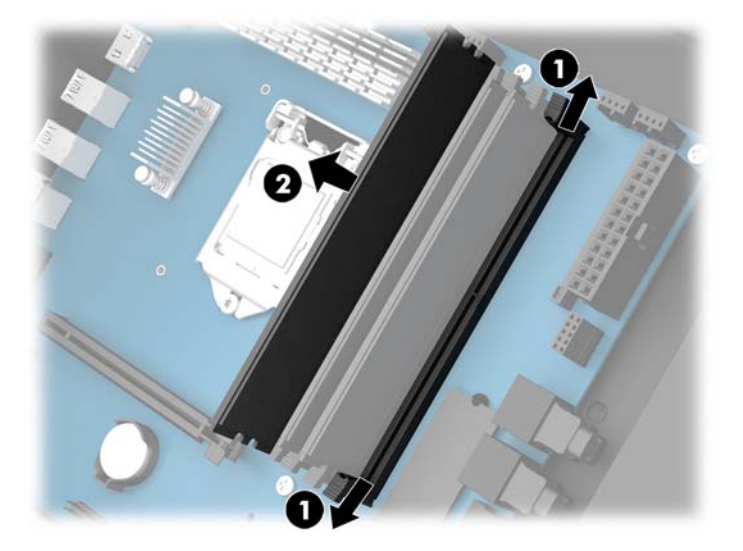

- **4.** メモリ モジュールをソケットに挿入してラッチを所定の位置に固定します。
	- **注記:**メモリ モジュールは、一方向にのみ取り付け可能です。メモリ モジュールの切り込みと メモリ ソケットのタブを合わせます。

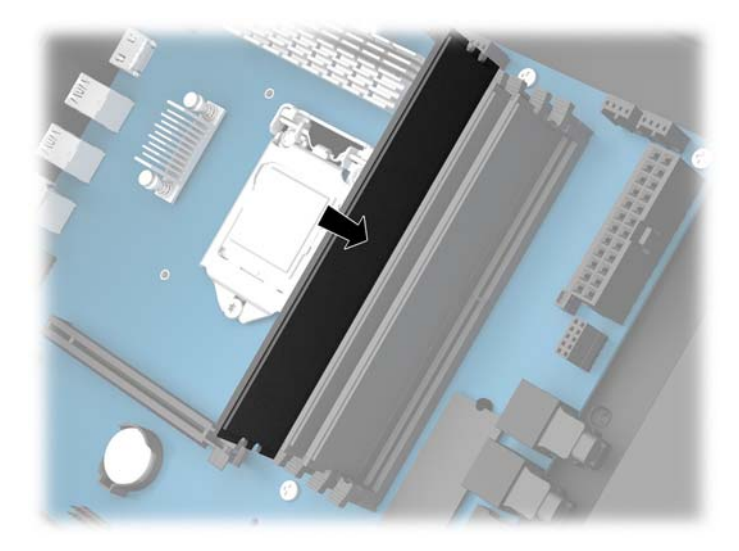

- **5.** アクセス パネルを取り付けなおします。
- **6.** 電源コードおよびすべての外付けデバイスを接続しなおして、コンピューターの電源を入れま す。
- コンピューターは、追加のメモリを自動的に認識します。

### <span id="page-29-0"></span>**グラフィックス カードの取り付け**

複数のグラフィックス カードとそれぞれのファンを取り付けることができます。

- **1.** 部品を取り外せるようにコンピューターを準備します(9 [ページの取り外しのための準備](#page-14-0))。
- **2.** アクセス パネルを取り外します(20 ページのアクセス [パネルの取り外しおよび取り付けなお](#page-25-0) [し\)](#page-25-0)。
- **3.** グラフィックス カードを取り付けるには、以下の操作を行います。
	- **a.** システム ボード上の空いている拡張ソケット、およびそれに対応するケース背面にある拡 張スロットの位置を確認します。
	- **b.** カバーの上部にあるネジを取り外し**(1)**、ケースからカバーを持ち上げて**(2)**、拡張スロッ ト カバーを取り外します。

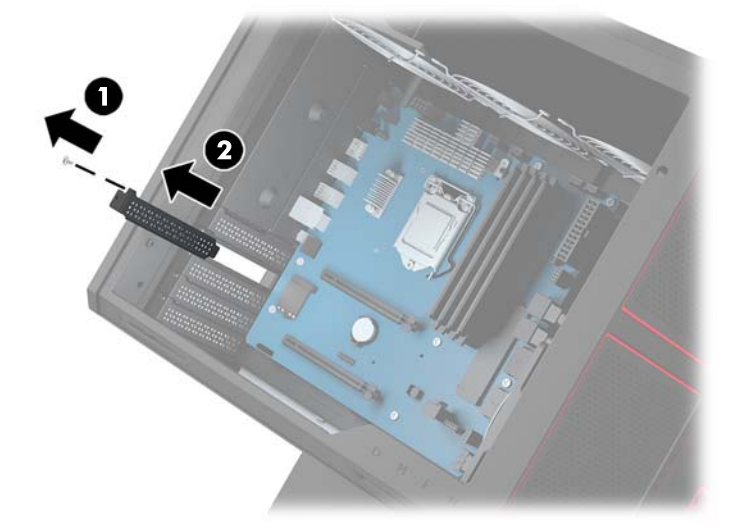

- **c.** グラフィックス カードを拡張ソケットに挿入します**(1)**。
- **d.** グラフィックス カードの左側に 2 本のネジを取り付けます**(2)**。
- **e.** グラフィックス カードに必要なケーブルを接続します。

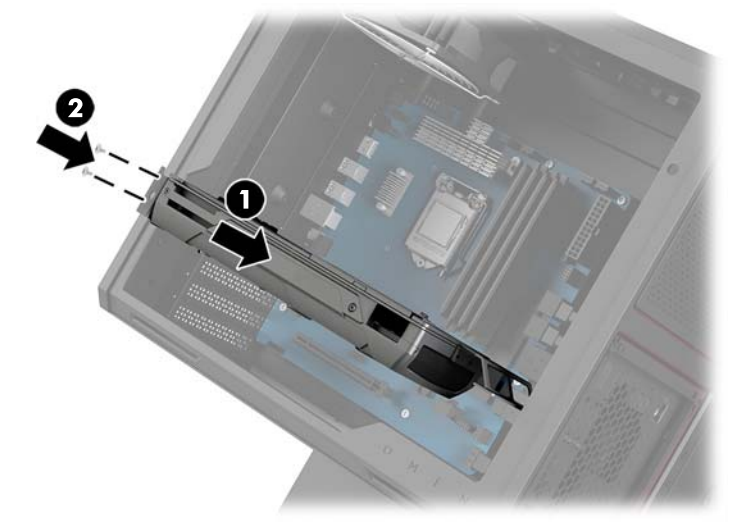

- **4.** グラフィックス カード ファンを取り付けるには、以下の操作を行います。
	- **a.** グラフィックス カード ファンを取り付ける場所にあるカバーを取り外します。

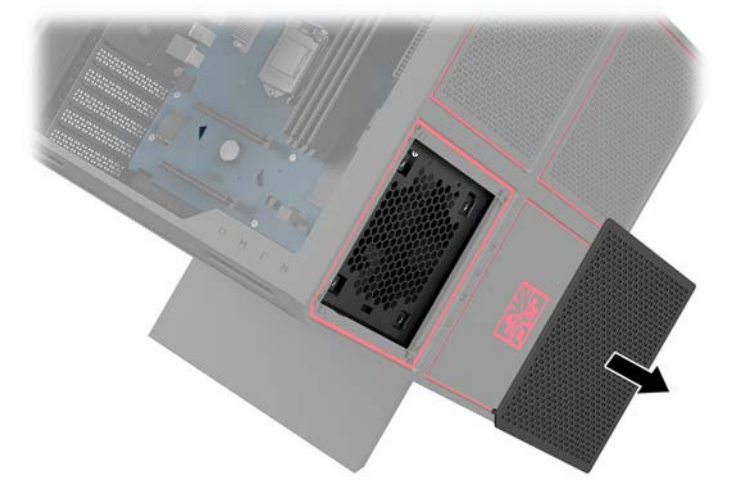

- **b.** ケースの内部から、ファンを所定の位置に挿入します**(1)**。
- **c.** ツール キットのネジ回し/レンチを使用して(10 ページのツール [キットへのアクセス](#page-15-0))、 ケースの外側から 4 本のネジを取り付けます**(2)**。
- **d.** カバーを取り付けなおします**(3)**。

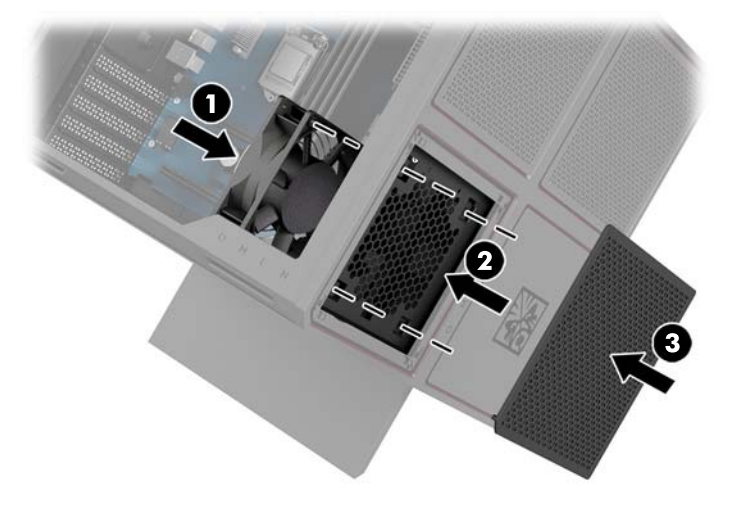

**5.** アクセス パネルを取り付けなおします。

### <span id="page-31-0"></span>**PCI ファンの取り外し**

PCI ファンはケースの前面に固定されており、グラフィックス カードのための追加の冷却機能を提供 します。PCI ファンの取り外しまたは取り付けを行うには、事前にフロント パネル全体を取り外す必 要があります。

- **1.** 部品を取り外せるようにコンピューターを準備します(9 [ページの取り外しのための準備](#page-14-0))。
- **2.** アクセス パネルを取り外します(20 ページのアクセス [パネルの取り外しおよび取り付けなお](#page-25-0) [し\)](#page-25-0)。
- **3.** フロント パネルを取り外すには、以下の操作を行います。
	- **a.** ケースの外側からパネルを空けて、パネルの裏にあるケーブルにアクセスできる程度までパ ネルをケースから離します**(1)**。2 本のケーブルがフロント パネルに接続されていることに 注意してください。
	- **b.** ケースからケーブルを取り外します**(2)**。

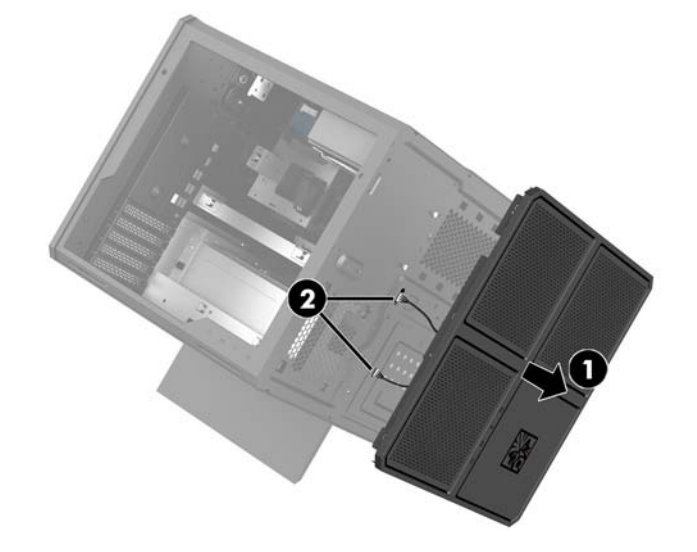

**4.** ファンの下にあるフィルターをスライドさせて取り外します。

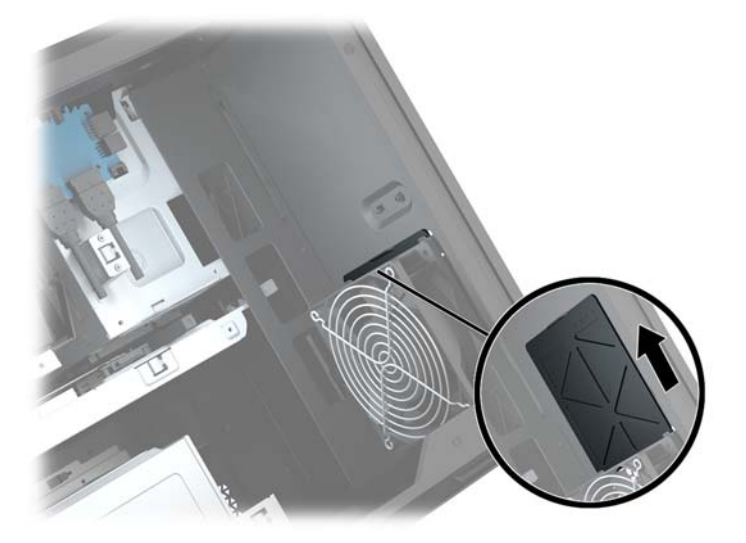

- **5.** PCI ファンを取り外すには、以下の操作を行います。
	- **a.** ケースの内部で、システム ボードからファン ケーブル**(1)**を取り外します。
	- **b.** ケースの外側から、ファンをケースに固定している 4 本のネジを取り外します**(2)**。
	- **c.** ファンを持ち上げてケースから取り出します**(3)**。

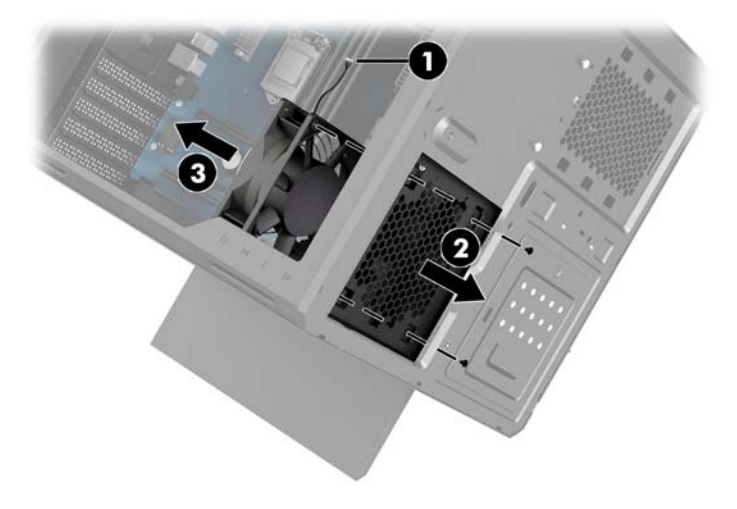

PCI ファンを取り付けなおすには、取り外しの手順を逆の順序で実行します。

### <span id="page-33-0"></span>**システム ボードの取り付け**

システム ボードはシステム ボード トレイに固定されています。システム ボードの取り外しまたは取 り付けを行うには、事前にトレイを取り外す必要があります。

- **1.** 部品を取り外せるようにコンピューターを準備します(9 [ページの取り外しのための準備](#page-14-0))。
- **2.** アクセス パネルを取り外します(20 ページのアクセス [パネルの取り外しおよび取り付けなお](#page-25-0) [し\)](#page-25-0)。
- **3.** システム ボード トレイを取り外すには、トレイをケースに固定している 3 本のネジを取り外し **(1)**、トレイを右方向にスライドさせ**(2)**、トレイを持ち上げてケースから取り外します**(3)**。

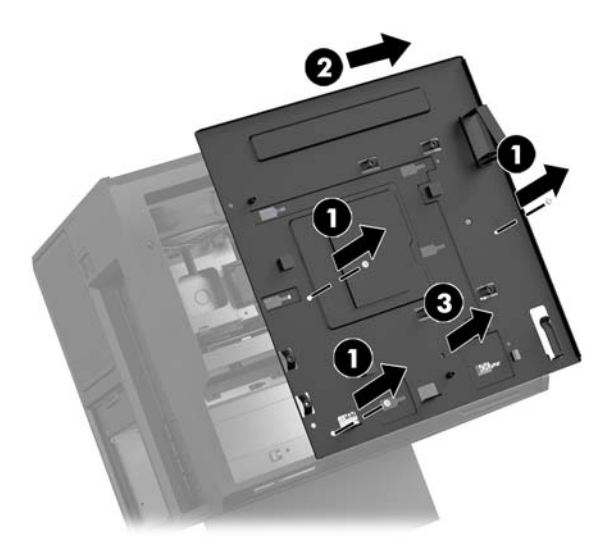

**4.** システム ボードを取り付けるには、システム ボードをシステム ボード トレイの上に置き、シス テム ボードををシステム ボード トレイに固定する 8 本のネジを取り付けます。

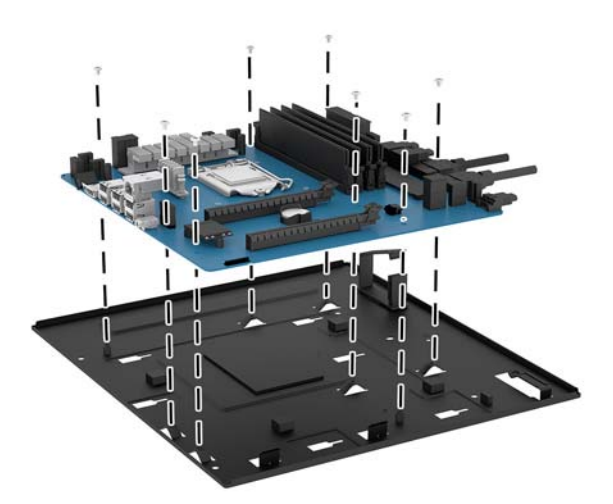

- **5.** システム ボード トレイ アセンブリをケースに取り付けなおします。
- **6.** グラフィックス カードを取り付けます。
- **7.** その他すべての内部部品を取り付けます。
- **8.** システム ボードにすべてのケーブルを接続します。

### <span id="page-34-0"></span>**ハードディスク ドライブ ファンの取り外し**

ハードディスク ドライブ ファンはケースの背面のシステム ボード トレイの下に固定されています。 ハードディスク ドライブ ファンの取り外しまたは取り付けを行うには、事前にトレイを取り外す必要 があります。

- **1.** 部品を取り外せるようにコンピューターを準備します(9 [ページの取り外しのための準備](#page-14-0))。
- **2.** アクセス パネルを取り外します(20 ページのアクセス [パネルの取り外しおよび取り付けなお](#page-25-0) [し\)](#page-25-0)。
- **3.** システム ボード トレイを取り外します(28 ページのシステム [ボードの取り付け\)](#page-33-0)。
- **4.** リア パネルを取り外すには、以下の操作を行います。
	- **a.** ケースの内側から、パネルをケースに固定している 2 本のネジを取り外します**(1)**。
	- **b.** イジェクト ボタンをケースに固定している 2 本のネジを取り外して**(2)**、イジェクト ボタ ンを取り外します**(3)**。
	- **c.** ケースの外側から、パネルを取り外します**(4)**。

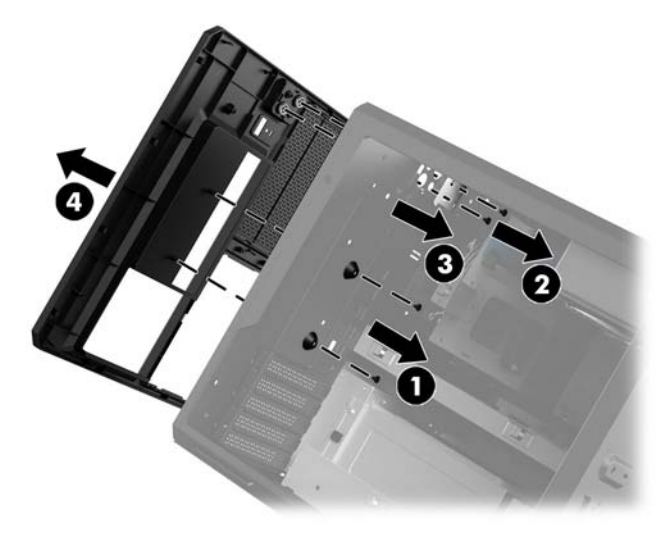

- **5.** ハードディスク ドライブ ファンを取り外すには、以下の操作を行います。
	- **a.** ケースの外側から、ファンをケースに固定している 4 本のネジを取り外します**(1)**。
	- **b.** ファンを持ち上げてケースから取り出します**(2)**。

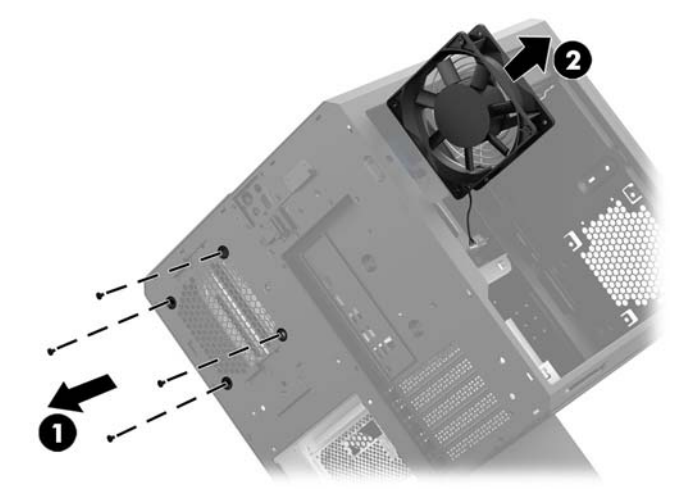

ハードディスク ドライブ ファンを取り付けなおすには、取り外しの手順を逆の順序で実行します。

### <span id="page-36-0"></span>**電源供給装置の取り付け**

このコンピューターは、最大 1450W の ATX 規格に適合した電源供給装置をサポートします。

- **注意:**損傷を防ぐため、コンピューター全体の消費電力がコンピューターの電源供給装置の最大定格 を超えないようにしてください。
	- **1.** 部品を取り外せるようにコンピューターを準備します(9 [ページの取り外しのための準備](#page-14-0))。
	- **2.** アクセス パネルを取り外します(20 ページのアクセス [パネルの取り外しおよび取り付けなお](#page-25-0) [し\)](#page-25-0)。
	- **3.** システム ボード トレイを取り外します(28 ページのシステム [ボードの取り付け\)](#page-33-0)。
	- **4.** ツール キット(10 ページのツール [キットへのアクセス\)](#page-15-0)のセキュリティ ツールを使用して、 ケースの背面にある電源供給装置のカバーを取り外します。
	- **注意:**カバーの損傷を防ぐため、以下の図に示すようにカバーの上側から外します。

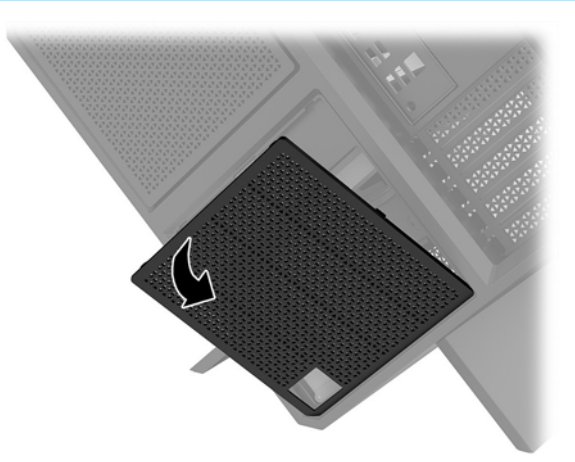

**5.** 電源供給装置に電源供給装置ブラケットを取り付けます。

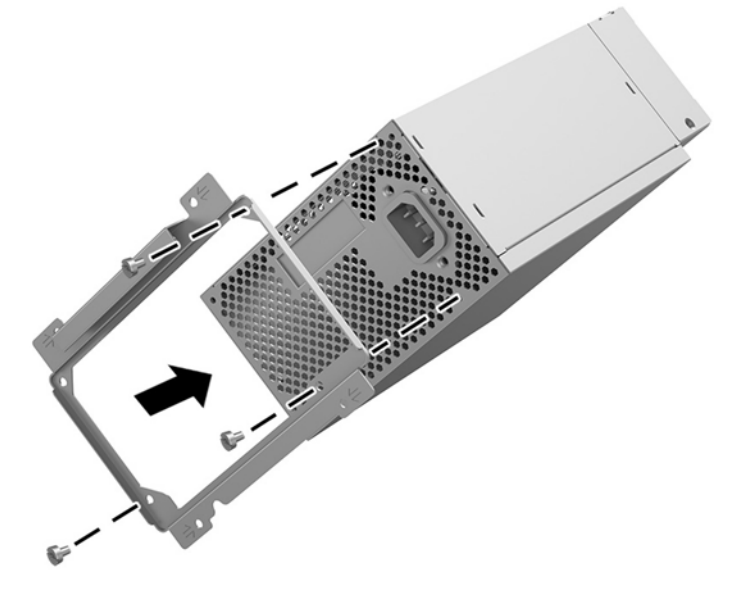

- **6.** 電源ケーブルをケース内に通して、電源供給装置を挿入します**(1)**。
- **7.** 3 本のネジを取り付けて、電源供給装置をケースに固定します**(2)**。

**注記:**もう 1 本のネジは、次の手順でアース(接地)用ワイヤーを固定するために使用します。

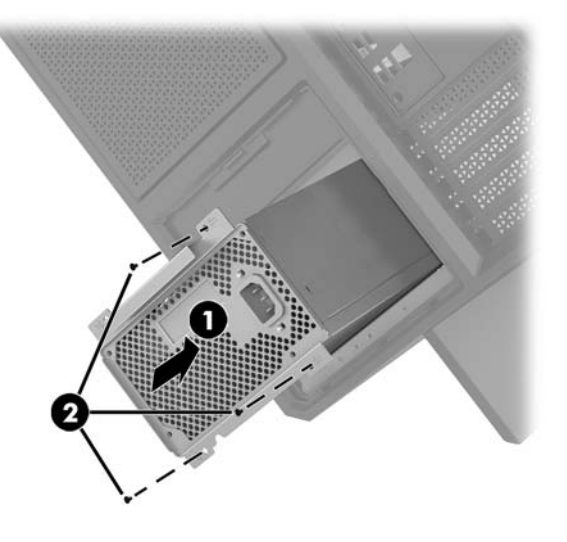

- **8.** 電源コネクタ ケーブルをケースに取り付けるには、以下の操作を行います。
	- **a.** 電源供給装置ベイの隅にコネクタを配置します**(1)**。
	- **b.** ツール キットのレンチ/ネジ回しを使用して、コネクタの六角ネジを取り付けます**(2)**。
	- **c.** 電源供給装置の残りのネジを使って、緑色のアース用ワイヤーを取り付けます**(3)**。
	- **d.** ケーブルを電源供給装置に接続します**(4)**。

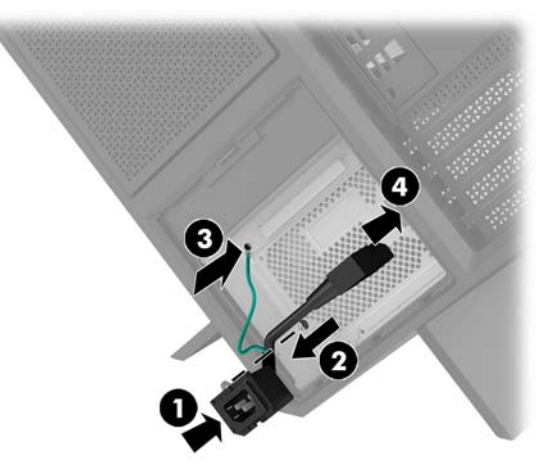

**9.** 電源用 SATA ケーブル**(1)**および I/O ボードとケーブル**(2)**を接続します。

電源供給装置への接続用に、5 本の SATA 電源ケーブル(ハードディスク ドライブ 4 つ、U.2 ドラ イブ1つのためのケーブル)、および1つの PATA 電源コネクタ (I/O ボードから)が用意されて います。

コンピューターのケース内のケーブルには、接続先のコンポーネントを示すラベルが付いていま す。

**注意:**ケーブルの損傷を防ぐため、ケーブルではなくタブまたはコネクタを引っ張ります。

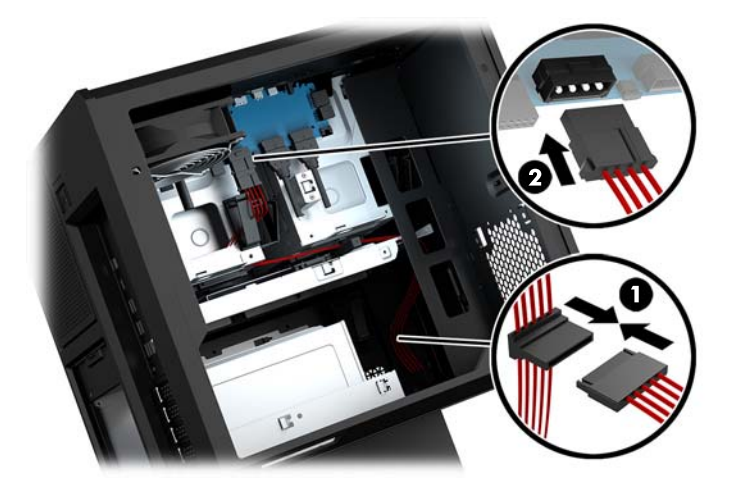

- **10.** 電源供給装置のカバーを取り付けなおします。
- **11.** システム ボード トレイ アセンブリを取り付けなおします。

### <span id="page-39-0"></span>**水冷冷却用ラジエーター ブラケットの取り付け**

ラジエーター ブラケットは 240 mm のラジエーターにのみ対応しています。

- **1.** 部品を取り外せるようにコンピューターを準備します(9 [ページの取り外しのための準備](#page-14-0))。
- **2.** アクセス パネルを取り外します(20 ページのアクセス [パネルの取り外しおよび取り付けなお](#page-25-0) [し\)](#page-25-0)。
- **3.** ケースの側面に取り付けられているファンをすべて取り外します。
- **4.** 水冷冷却装置を追加するには、以下の図に示されている位置のどれかにラジエーター ブラケット を取り付けます。
- **注記:**ブラケットを 1 つのみサポートするモデルでは、1 または 2 のどちらかの位置にブラケッ トを取り付けることができます。

2 つのブラケットをサポートするモデルでは、1 および 3 または 2 および 3 のどちらかの位置に ブラケットを取り付けることができます。

取り付け場所**(3)**は一部のモデルにのみあります。

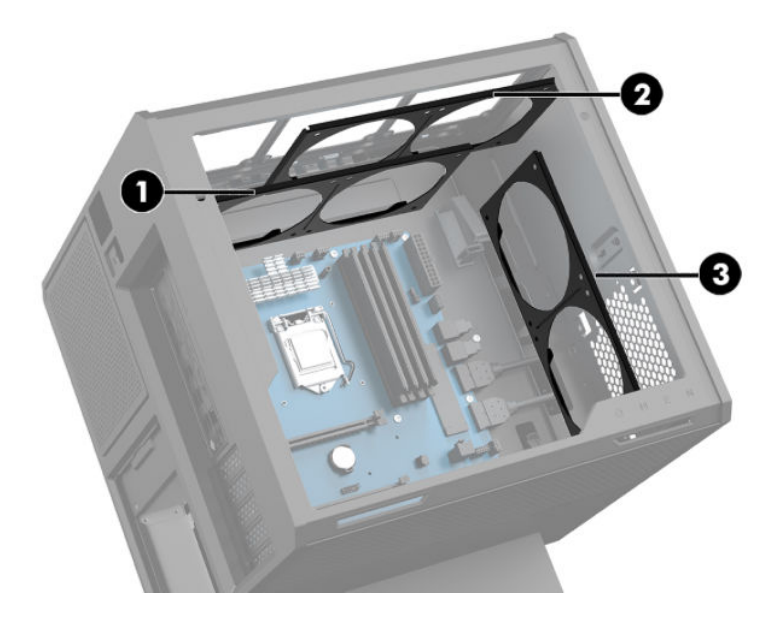

**5.** ケースの内側の背面にブラケットを挿入します。

<span id="page-40-0"></span>**6.** ツール キット(10 ページのツール [キットへのアクセス](#page-15-0))のレンチ/ネジ回しを使用して 8 本の六 角ネジを取り付け、ブラケットをケースに固定します。

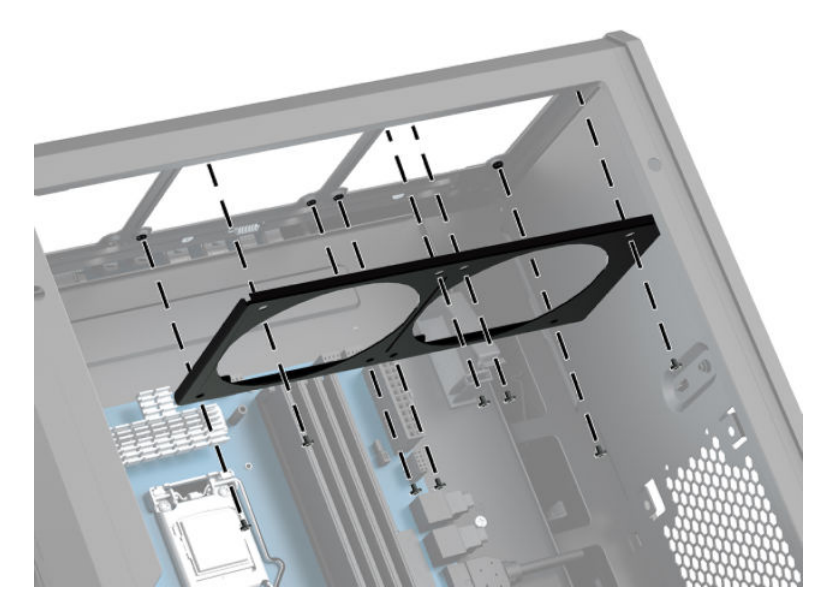

**7.** 必要なファンを取り付けます。

### **フィルターの清掃**

- **1.** 部品を取り外せるようにコンピューターを準備します(9 [ページの取り外しのための準備](#page-14-0))。
- **2.** アクセス パネルを取り外します(20 ページのアクセス [パネルの取り外しおよび取り付けなお](#page-25-0) [し](#page-25-0))。
- **3.** コンピューターの通気孔のある面すべてから、エア フィルターを取り外して清掃します。

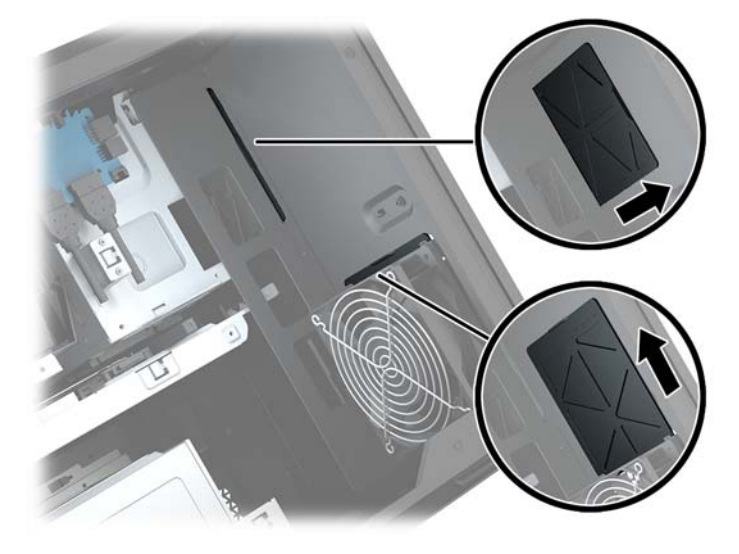

## <span id="page-41-0"></span>**A 静電気対策**

人間の指など、導電体からの静電気放電によって、システム ボードやその他の静電気に弱いデバイス が損傷することがあります。その結果、本体の耐用年数が短くなる場合があります。

### **静電気による損傷の防止**

静電気による損傷を防止するため、以下のことを守ってください。

- 運搬時や保管時は、静電気防止用のケースに入れ、手で直接触れることは避けます。
- 静電気に弱い部品は、静電気防止措置のなされている作業台に置くまでは、専用のケースに入れ たままにしておきます。
- 部品をケースから取り出す前に、まずケースごとアース(接地)されている面に置きます。
- ピン、リード線、および回路には触れないようにします。
- 静電気に弱い部品に触れるときには、常に自分の身体に対して適切なアースを行います。

### **アース(接地)の方法**

静電気に弱い部品を取り扱うときには、以下のうち 1 つ以上の方法でアース(接地)を行ってくださ い。

- すでにアースされているコンピューターのシャーシにアース バンドをつなぎます。アース バン ドは柔軟な帯状のもので、アース コード内の抵抗は、1 MΩ±10%です。アースを正しく行うため に、アース バンドは肌に密着させてください。
- 立って作業する場合には、かかとやつま先にアースバンドを付けます。導電性または静電気拡散 性の床の場合には、両足にアース バンドを付けます。
- 工具は導電性のものを使用します。
- 折りたたみ式の静電気防止マットが付いた、携帯式の作業用具もあります。

上記のような、適切にアースを行うための器具がない場合は、HP のサポート窓口にお問い合わせくだ さい。

**注記:**静電気について詳しくは、HP のサポート窓口にお問い合わせください。

## <span id="page-42-0"></span>**B コンピューター操作のガイドラインおよ び手入れに関する注意**

コンピューターおよびモニターの設置や手入れを適切に行えるよう、以下のことを守ってください。

- 湿度の高い所や、直射日光の当たる場所、または極端に温度が高い場所や低い場所には置かない でください。
- コンピューターは、安定した平らな場所に設置してください。また、通気が確保されるよう、コ ンピューターの通気孔のある面およびモニターの上部に、少なくとも 10 cm の空間を確保してく ださい。
- 内部への通気が悪くなるので、絶対にコンピューターの通気孔をふさがないでください。キー ボードを横置き構成の本体のフロント パネルに立てかけることも、おやめください。
- コンピューターのアクセス パネルまたは拡張カード スロットのカバーのどちらかを取り外した まま使用しないでください。
- コンピューターを積み重ねたり、互いの排気や熱にさらされるほどコンピューターどうしを近く に置いたりしないでください。
- コンピューターを別のエンクロージャに入れて操作する場合、吸気孔および排気孔がエンクロー ジャに装備されている必要があります。また、この場合にも上記のガイドラインを守ってくださ い。
- コンピューター本体やキーボードに液体をこぼさないでください。
- モニター上部の通気孔は、絶対にふさがないでください。
- スリープ状態を含む、オペレーティング システムやその他のソフトウェアの電源管理機能をイン ストールまたは有効にしてください。
- 以下の項目については、必ずコンピューターの電源を切り、電源コードを電源コンセントから抜 いてから行ってください。
	- コンピューターやモニターの外側、およびキーボードの表面が汚れたら、水で軽く湿らせた 柔らかい布で汚れを落とした後、糸くずの出ない柔かい布で拭いて乾かしてください。洗剤 などを使用すると、変色や変質の原因となります。
	- コンピューターの通気孔やモニター上部の通気孔は、ときどき掃除してください。糸くずや ほこりなどの異物によって通気孔がふさがれると、内部への通気が悪くなり、故障の原因と なります。

## <span id="page-43-0"></span>**C ユーザー サポート**

HP は、単体で、または適切な補助ツールや支援技術と組み合わせることにより、お身体の不自由な方 にもお使いいただけるような製品やサービスを設計、製造、販売しています。

### **サポートされている支援技術**

HP 製品は、さまざまなオペレーティング システム支援技術に対応しており、また、その他の支援技 術と組み合わせて機能するようにも設定できます。支援機能に関してより詳しい情報を確認するに は、お使いのデバイスの検索機能を使用してください。

**注記:**特定の支援技術製品について詳しくは、その製品のサポート窓口にお問い合わせください。

### **HP のサポート窓口へのお問い合わせ**

このユーザー ガイドで提供されている情報で問題に対処できない場合は、以下の Web サイト、また は日本向けの日本語モデル製品に付属の『サポート ガイド(保証規定)』に記載されている HP のサ ポート窓口にお問い合わせください。日本でのサポートについては、<http://www.hp.com/jp/contact/> を 参照してください。日本以外の国や地域でのサポートについては、[http://welcome.hp.com/](http://welcome.hp.com/country/us/en/wwcontact_us.html) [country/us/en/wwcontact\\_us.html](http://welcome.hp.com/country/us/en/wwcontact_us.html) (英語サイト)から該当する国や地域、または言語を選択してくださ い。

## <span id="page-44-0"></span>**索引**

#### **O**

OMEN Control [3](#page-8-0)

#### **P**

PCI ファン 取り付け [26](#page-31-0)

#### **R**

RJ-45(ネットワーク)コネクタ 位置 [7](#page-12-0)

#### **U**

USB 3.0 ポート、位置 [5,](#page-10-0) [7](#page-12-0) USB 3.0 ポート(電源オフ USB チャージ機能対応)、位置 [5](#page-10-0) USB Type-C ポート、位置 [5](#page-10-0)

#### **あ**

アクセス パネル 取り外し [20](#page-25-0)

### **お**

オーディオ出力(ヘッドフォン)/ オーディオ入力(マイク)コネク タ、位置 [5](#page-10-0) オーディオ出力(ヘッドフォン)コ ネクタ [7](#page-12-0) オーディオ入力(マイク)コネク タ [5](#page-10-0)

#### **か**

各部 背面 [6](#page-11-0) 右側面 [4](#page-9-0) 裏面 [8](#page-13-0) カラー照明ゾーン [3](#page-8-0) カラー照明ゾーン、位置 [2](#page-7-0)

#### **く**

グラフィックス カード 取り付け [24](#page-29-0)

**こ** コネクタ RJ-45(ネットワーク) [7](#page-12-0) オーディオ出力(ヘッドフォ ン) [7](#page-12-0) オーディオ出力(ヘッドフォ ン)/オーディオ入力(マイ ク) [5](#page-10-0) オーディオ入力(マイク) [5](#page-10-0) ネットワーク [7](#page-12-0) コネクタ、電源 [7](#page-12-0) コンピューター操作のガイドライ ン [37](#page-42-0)

**さ**

サイド パネル リリース ラッチ、位 置 [6](#page-11-0)

**し** システム ボード 取り付け [28](#page-33-0) 照明 OMEN Control [3](#page-8-0)

### **す**

スタンド [2](#page-7-0) スロット セキュリティ ロック ケーブ ル [6](#page-11-0) メディア カード スロット [5](#page-10-0)

**せ** 静電気対策、損傷の防止 [36](#page-41-0) セキュリティ ハードディスク ドライブ [19](#page-24-0) セキュリティ ロック ケーブル用ス ロット、位置 [6](#page-11-0)

**そ** ソリッドステート ドライブ 取り外し [16](#page-21-0)

#### **つ** 通気孔、位置 [2](#page-7-0), [6](#page-11-0), [8](#page-13-0)

通気のガイドライン [37](#page-42-0) ツール キット、位置 [2](#page-7-0), [10](#page-15-0) ツール キットへのアクセス [10](#page-15-0)

### **て**

電源供給装置 取り付け [31](#page-36-0) 電源コネクタ、位置 [7](#page-12-0) 電源ボタン、位置 [4](#page-9-0) 電源ランプ、位置 [4](#page-9-0)

#### **と**

ドライブ ケージ ラッチ、位置 [5](#page-10-0) 取り付け ガイドライン [9](#page-14-0) グラフィックス カード [24](#page-29-0) システム ボード [28](#page-33-0) ソリッドステート ドライブ [11](#page-16-0) 電源供給装置 [31](#page-36-0) メモリ [22](#page-27-0) ラジエーター ブラケット [34](#page-39-0) 取り外し PCI ファン [26](#page-31-0) アクセス パネル [20](#page-25-0) ソリッドステート ドライブ [16](#page-21-0) ハードディスク ドライブ [16](#page-21-0) ハードディスク ドライブ ファ ン [29](#page-34-0) 取り外しのための準備 [9](#page-14-0)

### **ね**

ネットワーク コネクタ 位置 [7](#page-12-0)

#### **は**

ハードディスク ドライブ セキュリティ [19](#page-24-0) 取り付け [11](#page-16-0) 取り外し [16](#page-21-0) ハードディスク ドライブ ファン 取り付け [29](#page-34-0)

#### **ひ**

光出力コネクタ、位置 [6](#page-11-0)

#### **ふ**

フィルター 取り外しおよび清掃 [35](#page-40-0)

#### **ほ**

ポート USB 3.0 [5](#page-10-0), [7](#page-12-0) USB 3.0(電源オフ USB チャージ 機能対応) [5](#page-10-0) USB Type-C [5](#page-10-0) ボタン 電源 [4](#page-9-0)

#### **む**

無線ランプ [5](#page-10-0)

#### **め**

メディア カード、位置 [5](#page-10-0) メディア カード スロット、位置 [5](#page-10-0) メモリ ソケットへの取り付け [21](#page-26-0) 取り付け [22](#page-27-0)

#### **ゆ**

ユーザー サポート [38](#page-43-0)

#### **ら**

ラジエーター ブラケット 取り付け [34](#page-39-0) ランプ 電源 [4](#page-9-0) 無線 [5](#page-10-0)